# Купонные правила

- [Создание нового купонного правила](#page-2-0)
- [Запуск и завершение действия купонного правила](#page-14-0)
- [Генерация штрихкода купона вручную](#page-16-0)
- [Генерация уникальных купонов](#page-16-1)
- [Загрузка купонов из внешних источников](#page-20-0)
- [Загрузка различных параметров купонов для одного купонного правила по API](#page-21-0)
- [Выдача купона-наклейки](#page-22-0)
- [Реферальная программа](#page-24-0)

Купонное правило – это набор настраиваемых параметров, по которым выдаются и применяются купоны.

При срабатывании в LOYA купонного правила, в чеке отображается не только сам факт срабатывания кампании на выдачу купонов, но и количество выданных и использованных в этом чеке купонов в разрезе сработавшего купонного правила.

Внимание! Для купонных правил с типом Выдача на кассе необходимо сначала создать кампанию на основе соответствующего шаблона механики (в шаблоне механики в поле Чем вознаграждать следует указать параметр Купоны) и только после этого активировать (запустить) соответствующее купонное правило.

В главном меню выберите раздел Купоны - Купонные правила. На открывшейся странице отобразится список созданных ранее купонных правил (если таковые имеются), со статусами и типами используемых купонов. Если правил еще нет, данная страница будет пуста. Купонные правила можно сортировать по **Названию, Статусу (Черновик, Активное, Архив), Типу выдачи**, а также по **Типу купона**. На странице также доступна строка поиска по полному или частичному названию или описанию купонного правила:

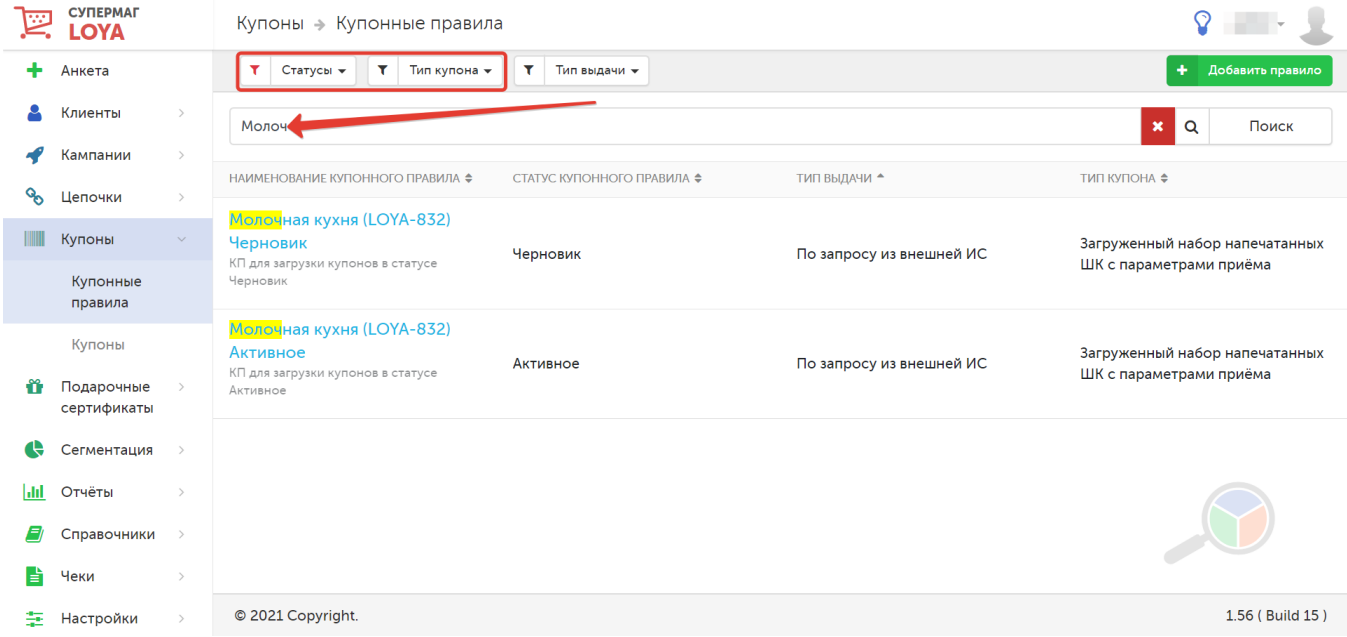

Некоторые купонные правила (например, Печатный купон с ШК и Загруженный набор купонов с ШК для печати) предусматривают физический лимит купонов, доступных к выдаче. В случае приближения числа доступных к выдаче купонов к критическому, система выдает предупреждение об этом. При выдаче более 95% купонов оповещение маркируется красным цветом:

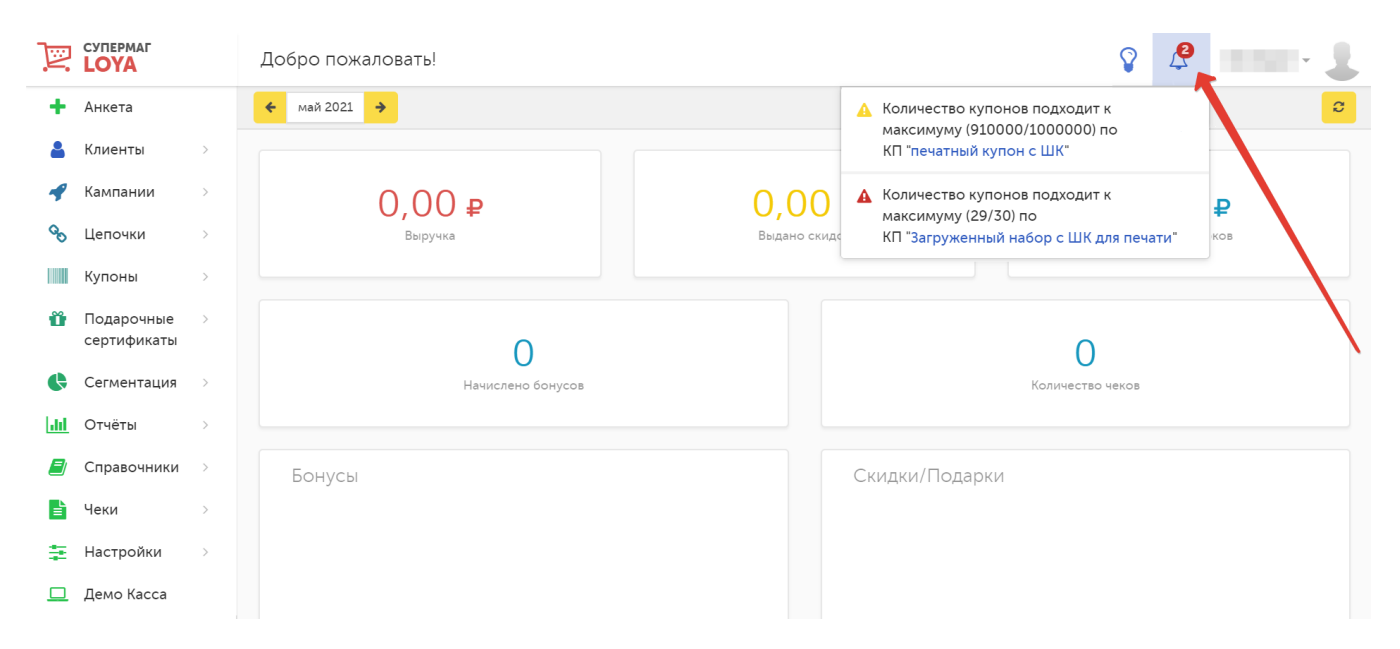

По ссылке, расположенной в тексте предупреждения, можно перейти на страницу просмотра информации о купонном правиле, лимит купонов которого подходит к концу:

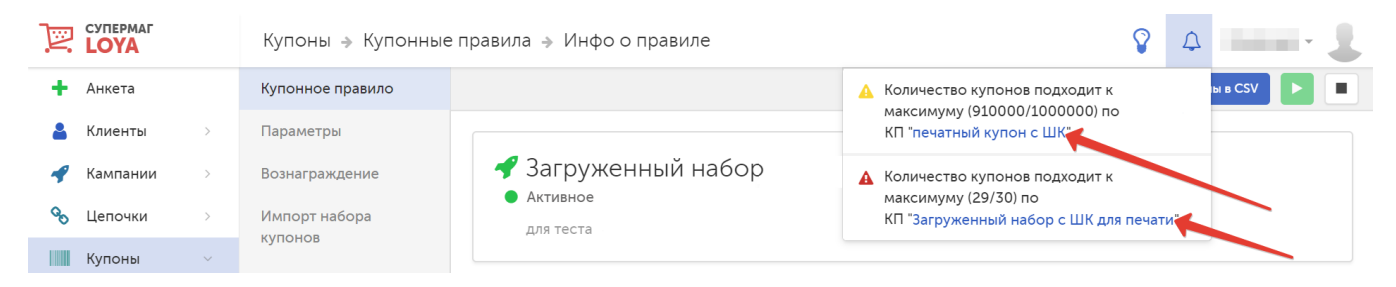

В профиле самого купонного правила также присутствует соответствующее предупреждение:

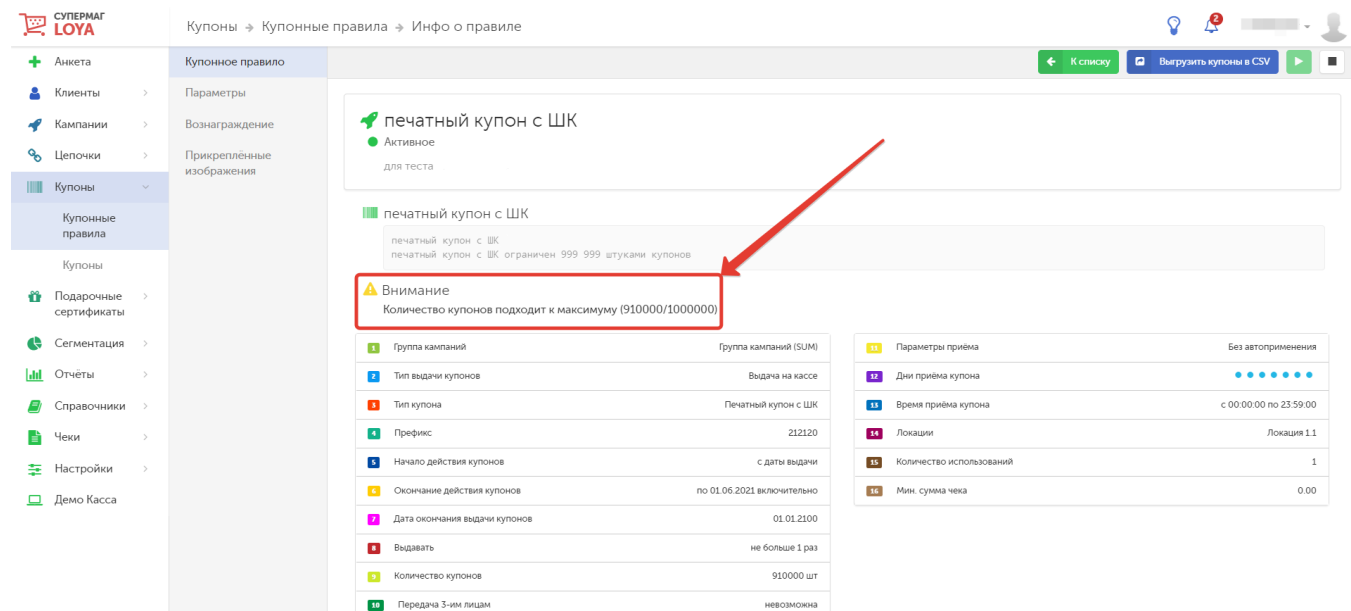

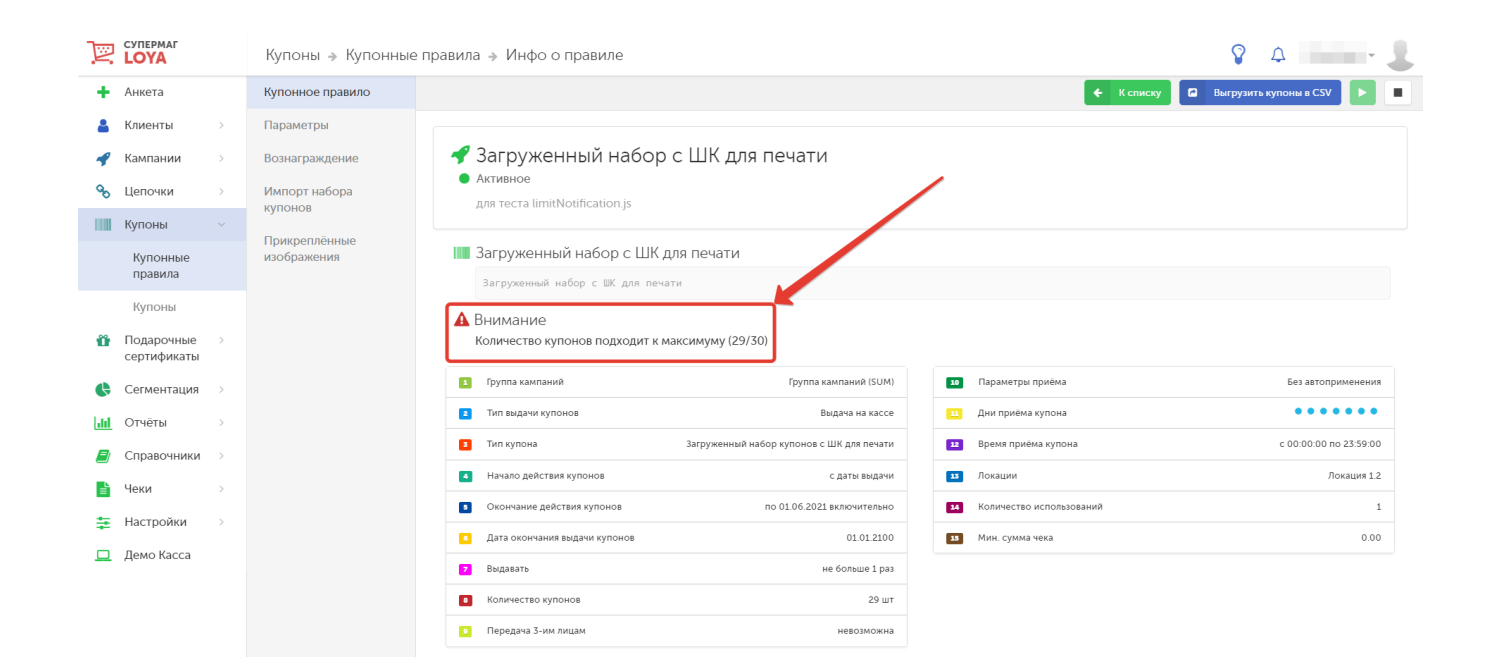

# Создание нового купонного правила

Для перехода на страницу создания купонного правила, нажмите кнопку Добавить правило:

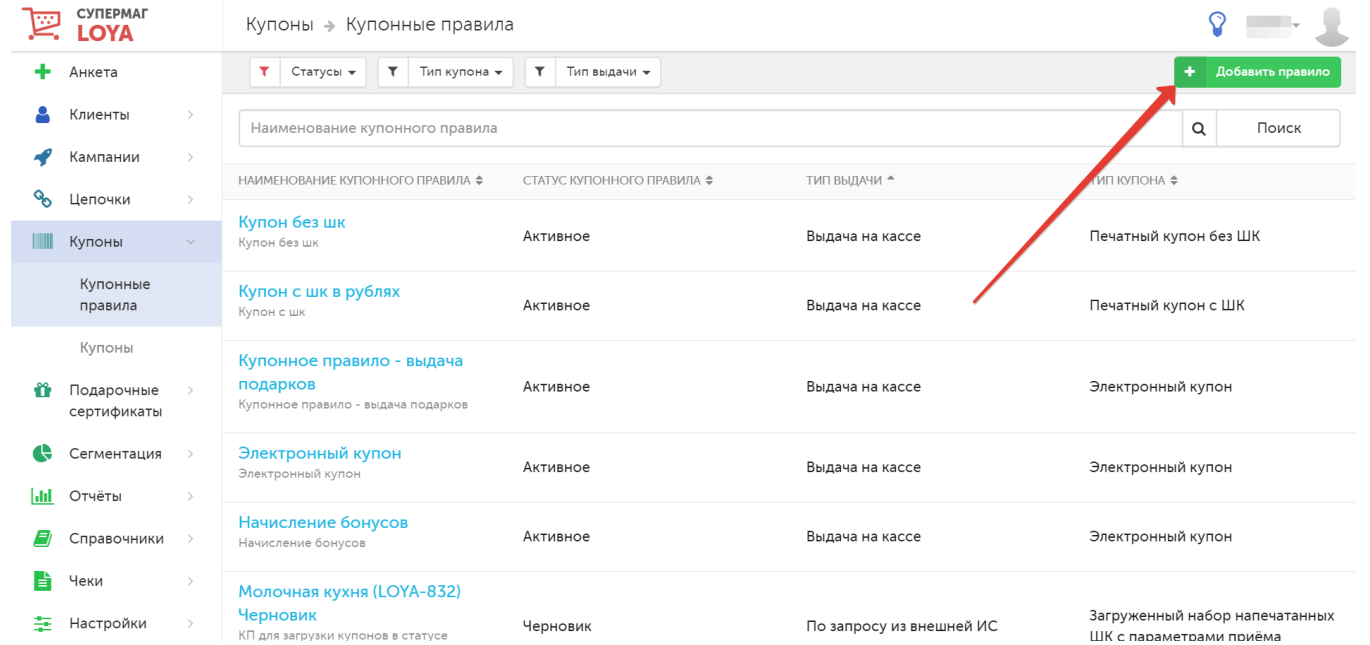

На странице купонного правила, рядом с главным меню, расположена панель навигации по компонентам:

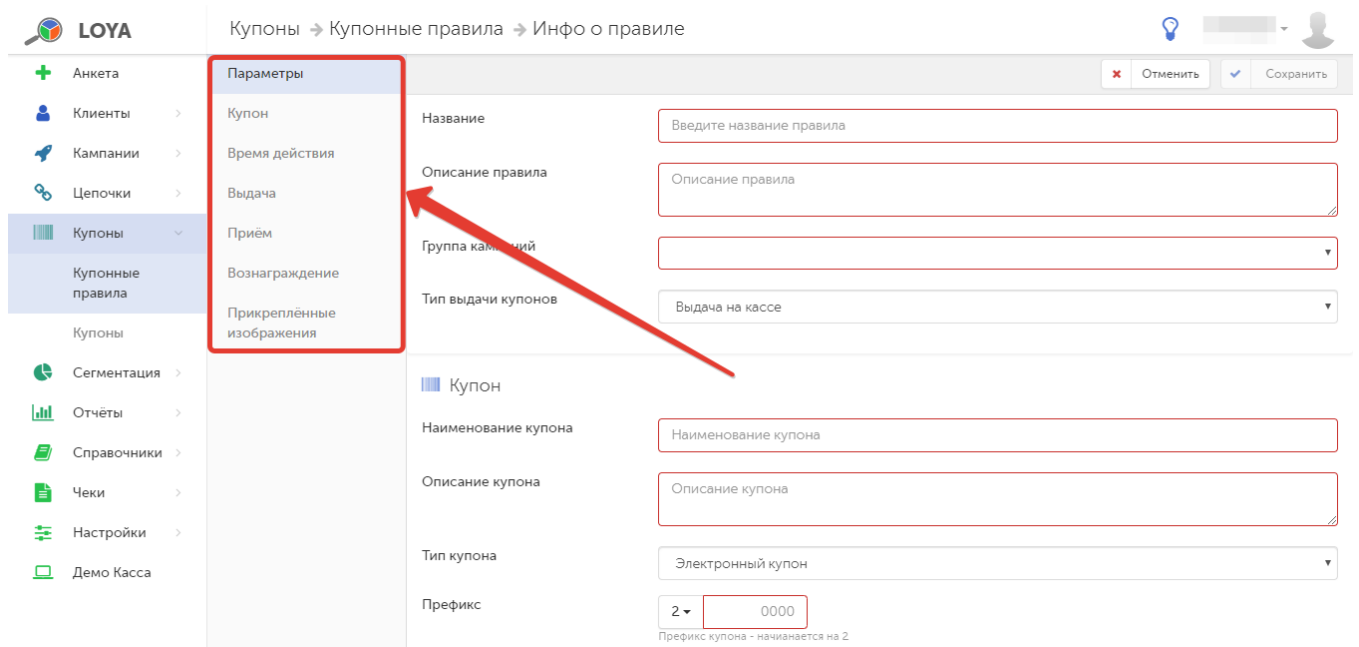

В форме необходимо заполнить следующие поля:

### 1) Параметры:

Название – название купонного правила в произвольном формате.

Описание правила – пояснение сути создаваемого правила.

Группа кампаний - возможность включить купонное правило в определенную группу кампаний, которая будет подчиняться следующим приоритетам в случае возникновения [коллизии](https://manual.retail-soft.pro/pages/viewpage.action?pageId=50616484):

- даётся максимальная скидка;
- выдаются купоны;
- все вознаграждения суммируются.

<span id="page-4-0"></span>Тип выдачи купонов – варианты выбора:

- выдача на кассе;
- публикация в открытых источниках;
- - [по запросу из внешней ИС;](#page-6-0)
- - [ручной ввод](#page-6-1);
- [генерация уникальных купонов](#page-16-1).

По умолчанию, выставлен вариант Выдача на кассе.

### 2) Купон:

Наименование купона - непосредственно название купона: данный текст печатается на самом купоне.

Описание купона – пояснение назначения купона: данный текст печатается на самом купоне. С помощью кнопки Поля в текст описания можно добавить фиксированную формулу, которая будет отображать номер карты УПЛ LOYA:

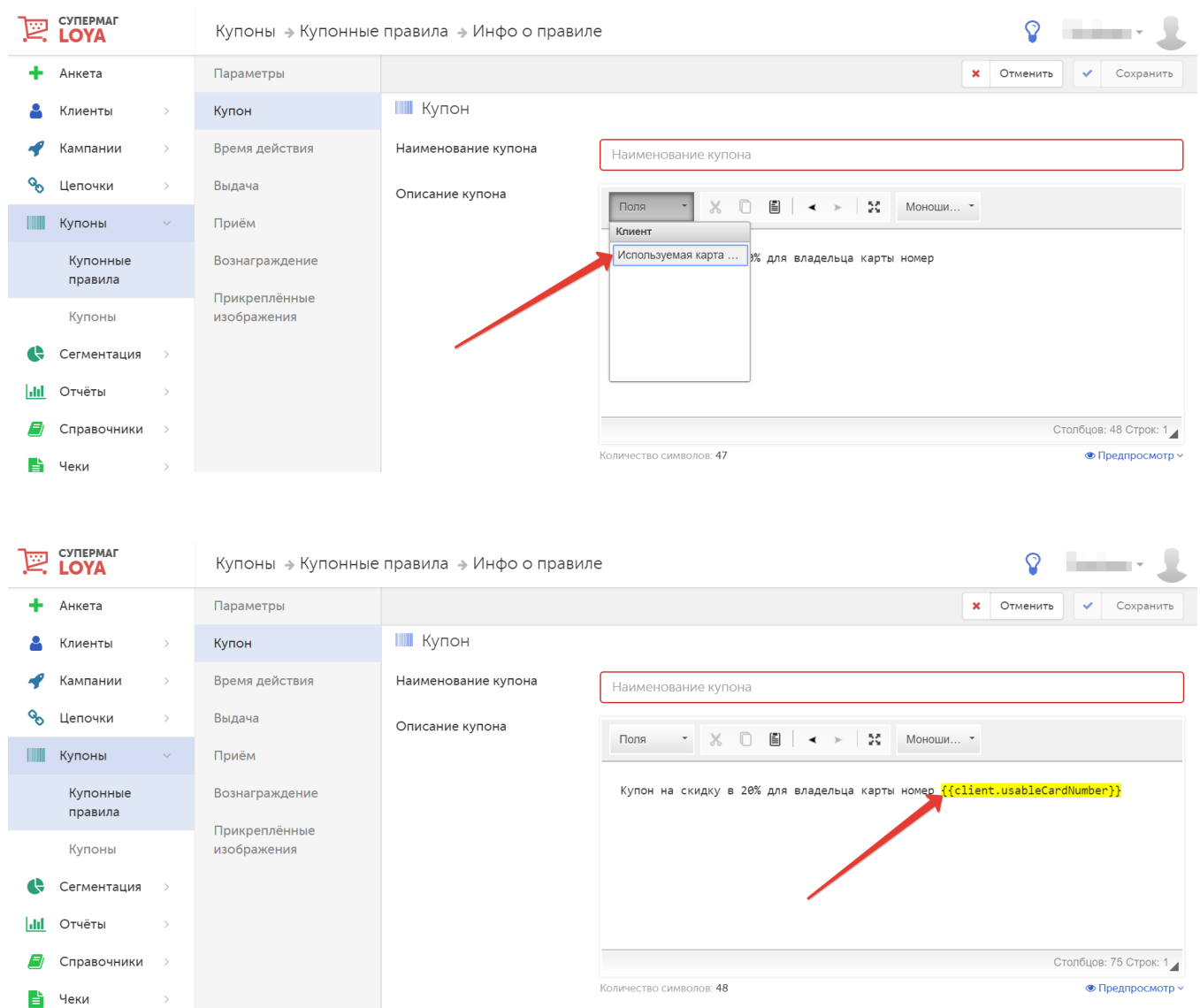

Тип купона – ниже приведена сводная таблица типов купонов, в зависимости от их [типа выдачи](#page-4-0) с кратким описанием:

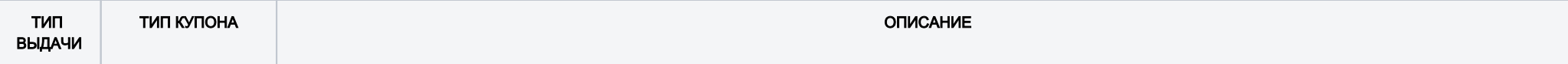

<span id="page-6-1"></span><span id="page-6-0"></span>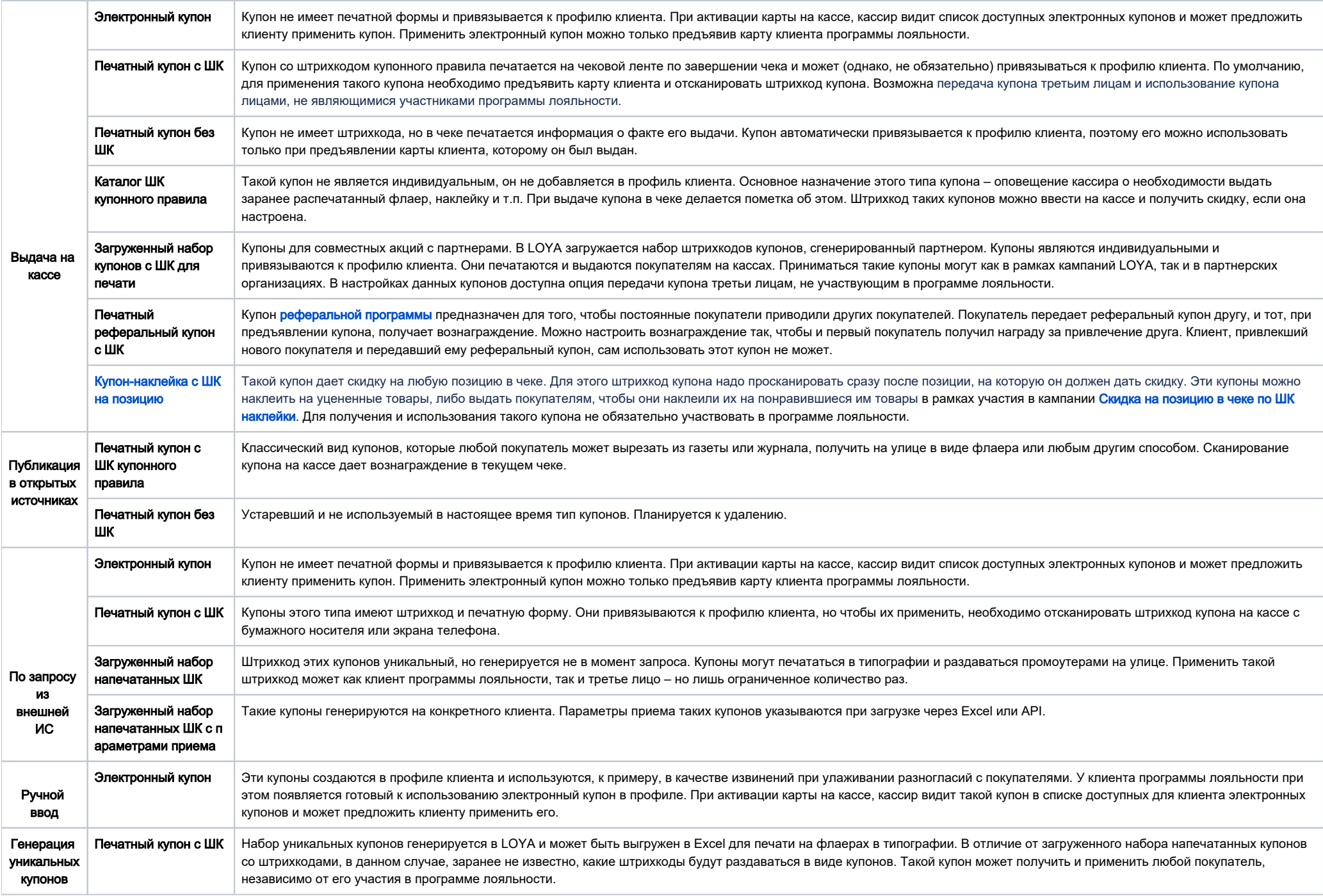

#### По умолчанию, выставлен вариант Электронный купон.

Примечание. При выдаче купона с типом Каталог с ШК купонного правила, штрихкод может печататься, а может и не печататься на кассе, а также может существовать как в виде отдельного нефискального документа, так и в виде списка выданных купонов или количества выданных купонов.

Ввод на кассе таких купонов осуществляется только считыванием штрихкода купонного правила.

Префикс – неизменяемый префикс номера купонов, начинающийся с цифр 2 либо 99. Далее предлагается ввести значение разрядностью от 1 до 4. С этих чисел будет начинаться номер каждого купона, создаваемого по данному правилу.

Примечание. В случае выбора значения Публикация в открытых источниках в графе Тип выдачи купонов, данный пункт будет отсутствовать в настройках.

### 3) Время действия:

Тип периода действия – настройка позволяет определить период действия купона в/вне зависимости от данных об УПЛ, которому он будет выдан. Возможные варианты:

По времени купона – период действия купона задается произвольно вручную и определяется следующими параметрами:

Начало действия купонов – варианты выбора:

- с даты выдачи – т.е. с даты генерации электронного купона (данный вариант доступен для купонов не всех типов выдачи);

- с конкретной даты - дату можно ввести вручную в формате [дд.мм.гггг], воспользоваться стрелками прокрутки в конце строки или выбрать из всплывающего электронного календаря;

- время после выдачи – через какое время с момента генерации начнет действовать купон: день, неделя, месяц, год; после выбора единицы измерения нужно ввести числовое значение (данный вариант доступен для купонов не всех типов выдачи).

Окончание действия купонов – ограничение периода времени, в течение которого купон является валидным и может быть применен в чеке. Варианты выбора:

<span id="page-7-0"></span>- дата окончания (включительно) – дату можно ввести вручную в формате [дд.мм.гггг], воспользоваться стрелками прокрутки в конце строки или выбрать из всплывающего электронного календаря; как подчеркивается в названии данной опции, выбранная дата будет включена в период действия купонов;

- период действия, включая дату начала действия купонов - временной период, в течение которого будет действовать купон: день, неделя, месяц, год; после выбора единицы измерения нужно ввести числовое значение (данный вариант доступен для купонов не всех типов выдачи).

Однозначность понимания срока действия купона обеспечивается подсказками в описании характеристик купона:

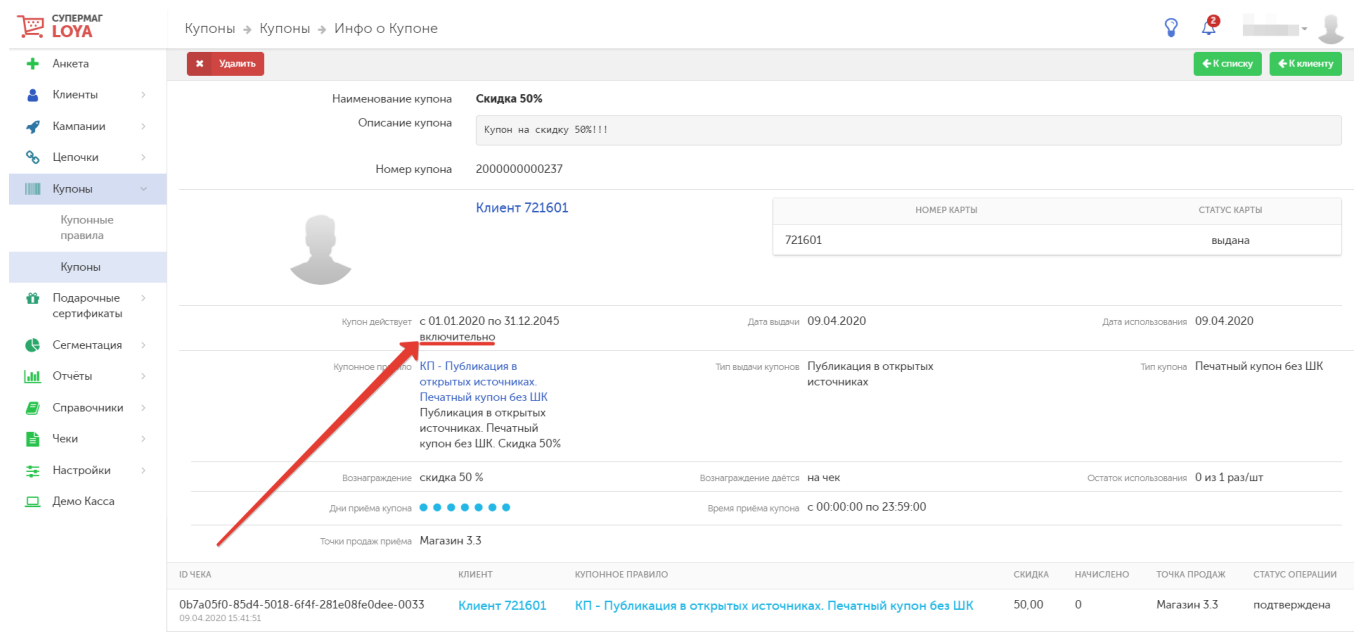

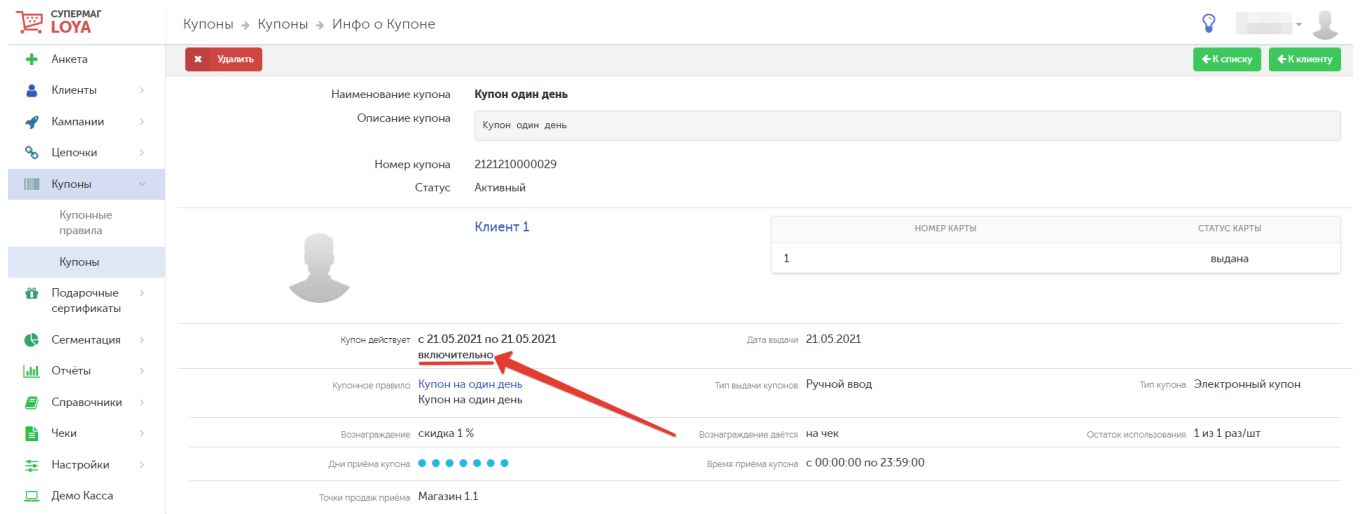

Эти же подсказки также можно увидеть в информационной сводке о купонном правиле:

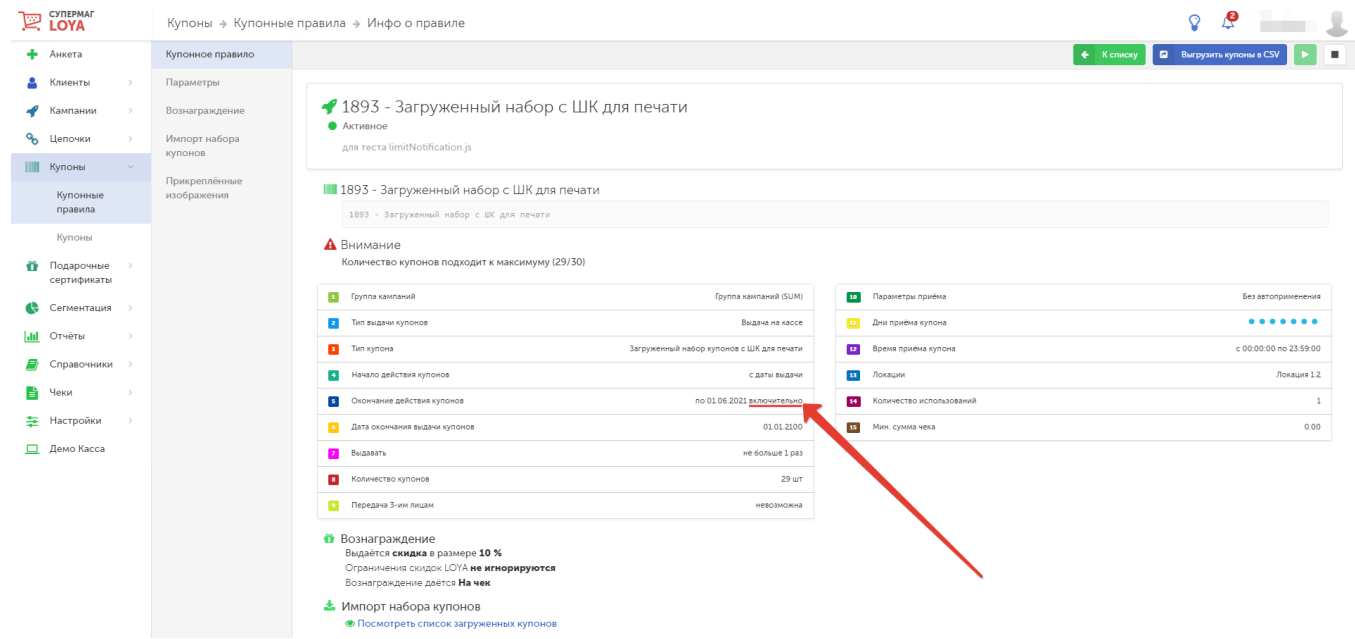

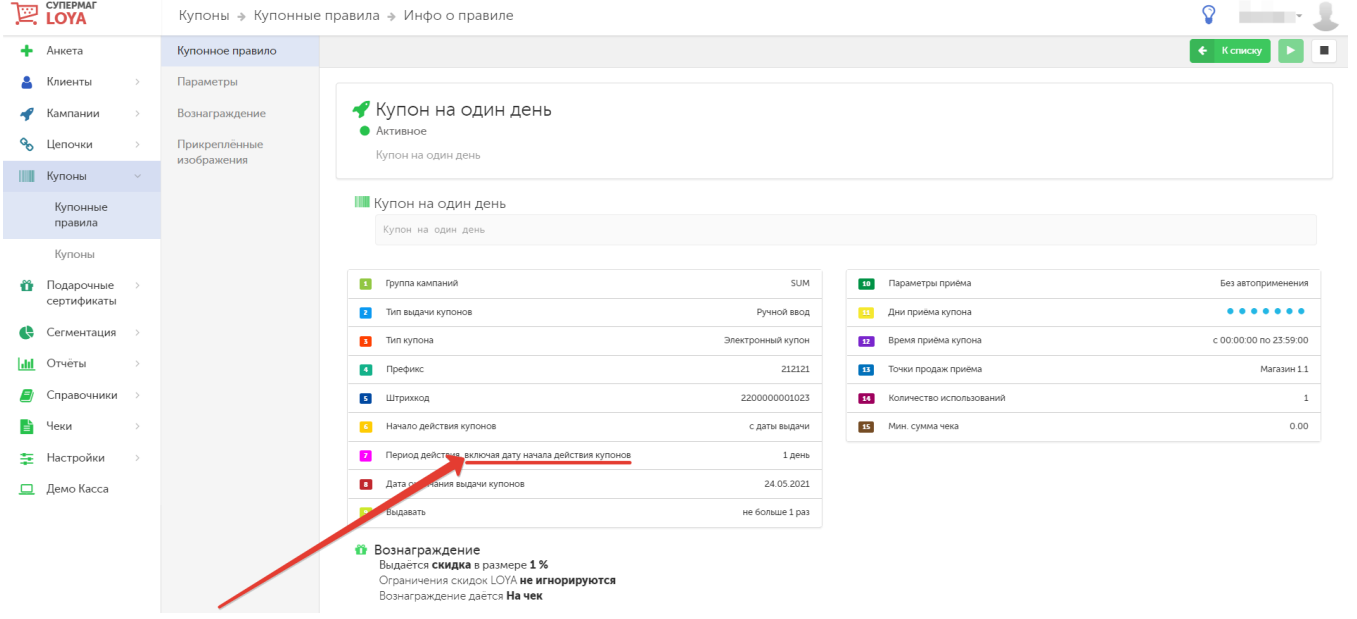

Дата окончания выдачи купонов – дата окончания жизненного цикла купонного правило является активным и может быть использовано для генерации купонов в течение периода с даты активации правила по данную дату (включительно), если оно не [приостанавливается](#page-16-2) ранее этой даты вручную и тем самым отправляется в архив. Начиная со следующего дня после даты окончания выдачи купонов, генерация купонов по данному правилу становится невозможной, однако, само правило по-прежнему отображается как активное в общем списке и все купоны, уже сгенерированные по нему, все еще считаются валидными. Впоследствии, спустя определенный срок (по умолчанию, 1 месяц) с момента, когда все до последнего купона, выданного в рамках данного правила, будут использованы, либо станут невалидными в связи с истекшим сроком приёма (указанным в настойках купонного правила), данное правило будет автоматически перемещено в архив, а записи о его купонах будут удалены из системы. Для купонных правил, отправленных в архив вручную, также действует срок в 1 месяц, по прошествии которого купоны таких правил тоже удаляются из системы. После удаления купонов, сведения о них будут по-прежнему отображаться в электронных версиях чеков, однако переход к просмотру подробной информации о них будет недоступен.

Примечание. Выполняя настройки купонного правила, следует учитывать, что дата окончания действия купонов, действующих до определённой даты) не может быть раньше, чем Дата окончания выдачи купонов по купонному правилу. Срок действия выдающей купоны [кампании](https://manual.retail-soft.pro/pages/viewpage.action?pageId=50616656) не может быть продлён свыше даты окончания выдачи купонов по купонному правилу, по которому осуществляется выдача купонов в рамках такой кампании.

По параметрам клиента – период действия купона задается вручную, в зависимости от данных об УПЛ, которому он будет выдан, и определяется следующими параметрами:

- период действия – время активности купона определяется по интервалу вокруг даты рождения УПЛ, указанной в его профиле; - дней до дня рождения – с помощью полей до...дней и после...дней конкретизируется временной интервал (в днях) вокруг даты рождения УПЛ, в течение которого купон считается активным.

#### 4) Выдача:

Выдавать не больше – при выборе в графе Тип выдачи купонов значений Выдача на кассе или Ручной ввод предлагается указать максимальное количество раз выдачи одному клиенту купона по данному правилу. Пр и выборе в графе Тип выдачи купонов значения Публикация в открытых источниках вместо данного параметра указывается количество купонов. Во всех трёх случаях ввод можно совершить вручную или воспользоваться стрелками прокрутки. При выборе в графе Тип выдачи купонов значения По запросу из внешней ИС поле Выдавать не больше расширяется дополнительной опцией: если установлена галочка напротив пункта Стоимость купона, то предлагается вручную указать стоимость купона (в бонусах или в рублях).

Можно передавать 3-им лицам – опционное поле, актуальное только для купонов с типом Печатный купон с ШК.

#### 5) Приём:

Партнёр – выбор из заранее созданного списка в [Справочнике партнёров](https://manual.retail-soft.pro/pages/viewpage.action?pageId=50616494). По умолчанию, выставлен первый вариант из списка.

Параметры приема – варианты выбора:

- автоприменение без вознаграждения купон применяется в первой же покупке автоматически: независимо от того, выдаст ли купон вознаграждение или нет купон будет погашен;
- автоприменение при наличии вознаграждения купон применяется автоматически в чеке, если есть хоть какое-нибудь вознаграждение;
- без автоприменения кассир выбирает, в какой покупке применить купон, по согласованию с клиентом.

По умолчанию, выставлен вариант Автоприменение без вознаграждения.

Дни приема купона – выбор одного или нескольких дней, когда купон можно будет применить на кассе. По умолчанию, выставлены все 7 дней недели.

Время приема купона – установка периода времени (в формате [чч:мм]), в течение которого купон можно будет применить на кассе. Ввод можно совершить вручную или воспользоваться стрелками прокрутки. По умолчанию, выставлено время с 00:00 до 23:59.

Точки продаж с приемом купонов – требуется выбрать локацию и магазины из выпадающего списка.

Количество использований – количество раз возможного использования купона. По умолчанию, установлено значение: 1 (раз).

Ограничение приёма в чеке – возможность устанавливать в купонное правило ограничение суммирования скидки по нескольким купонам данного купонного правила. Предусмотрено несколько вариантов введения ограничения:

- макс. скидки: по максимальной суммарной скидке (руб./%);

- макс. бонусов: по максимальному суммарному количеству начисленных бонусов (шт./%);
- кол-во купонов: по максимально допустимому количеству применённых купонов в одной покупке (шт.).

Мин. сумма чека – минимальная сумма чека, при достижении которой купон может быть принят.

### 6) Вознаграждение:

Вознаграждение – варианты выбора типа вознаграждения:

- скидка (размер скидки в рублях или %);

- бонус (размер бонуса в единицах или %);
- подарок (требуется выбрать подарочные товары из справочника);
- фиксированная цена (стоимость товара в рублях).

При выборе вознаграждения в виде бонусов, ниже будет предложена опция взять настройки бонусов из параметров партнёра.

#### Внимание!

При возврате по чекам продажи, в рамках которых покупателю были выданы купоны либо предоставлен подарок, от клиента не требуется возвращать полученный им купон/подарок.

Параметры вознаграждения - опция актуальна только для вознаграждения типов Скидка, Бонус и Фиксированная цена и заключается в игнорировании ограничений по фиксированной цене или ограничений по начислению бонусов/скидок LOYA. Иногда купоны должны предоставлять вознаграждение в максимально допустимом размере. При включении параметров Игнорировать ограничения скидок LOYA, Игнорировать ограничения по начислению бонусов LOYA и Игнорировать ограничения по фиксированной цене LOYA ограничения на товары по фиксированной цене, а также по выдаче скидок и начислению бонусов (установленные в [списках товаров](https://manual.retail-soft.pro/pages/viewpage.action?pageId=50616554#id--limits), в разделе [Ограничения вознаграждений товаров](https://manual.retail-soft.pro/pages/viewpage.action?pageId=50616551) и т.д.) становятся недействительными. Клиент может получить скидку выше, чем максимальная, купить товар по цене ниже минимальной или получить бонусов больше, чем предусмотрено параметром [Максимальное начисление бонусов,](https://manual.retail-soft.pro/pages/viewpage.action?pageId=50616554#id--limits) установленным в LOYA.

Примечание. Скидка по купону с игнорированием ограничений вознаграждений применяется к чеку в первую очередь, чтобы гарантировать полное распределение вознаграждения по купону. Однако, иногда необходимо обеспечить получение клиентом максимальной выгоды засчет оплаты чека с уже сработавшими скидками купоном, игнорирующим ограничения скидок LOYA. Выбрать желаемый алгоритм расчета купонов, игнорирующих ограничения скидок LOYA (сначала скидки – затем купоны или сначала купоны – затем скидки), можно в разделе [Настройки – Настройки системы – Общие настройки](https://manual.retail-soft.pro/pages/viewpage.action?pageId=50616537#id--ignor).

#### На что дается вознаграждение – варианты выбора:

1) На чек.

 2) На товары. В данной настройке требуется вручную или при помощи стрелок прокрутки указать количество в штуках и выбрать наименования товаров-участников акции и товаров-исключений из справочника. Вознаграждение можно предоставлять как на каждый очередной товар в чеке (опция на все), так и на кратное количество товара (опция на каждые). Также вознаграждать можно за количество: вознаграждение за количество товара можно выдавать только на наименьшие и на наибольшие по цене товары в чеке. Такие купоны могут применяться многократно и сгорают либо после выбора всего доступного остатка товаров, либо при окончании срока действия (для данных купонов доступен динамический срок действия (с даты выдачи – Х дней) или срок действия по данным клиента).

Примечание 1. Вид вознаграждения Фиксированная цена актуален только для вознаграждения с параметрами на товары и на количество. Фиксированная цена не может быть установлена на товары с параметром на все или на каждые.

Примечание 2. Для вознаграждения на товары с параметром на количество может быть задан вид вознаграждения в % или бонусов в % (невозможно задать тип вознаграждения Подарок, Скидка в рублях или Бонус в шт.).

3) На набор (вручную или при помощи стрелок прокрутки указать максимальное количество в штуках и выбрать наименование набора из справочника).

#### По умолчанию, выставлен вариант На товары.

Внимание! При необходимости исключить некоторые товары из действия определенного купонного правила, воспользуйтесь кнопкой, указанной на скриншоте ниже, и выберите из справочника товары, которые следует исключить:

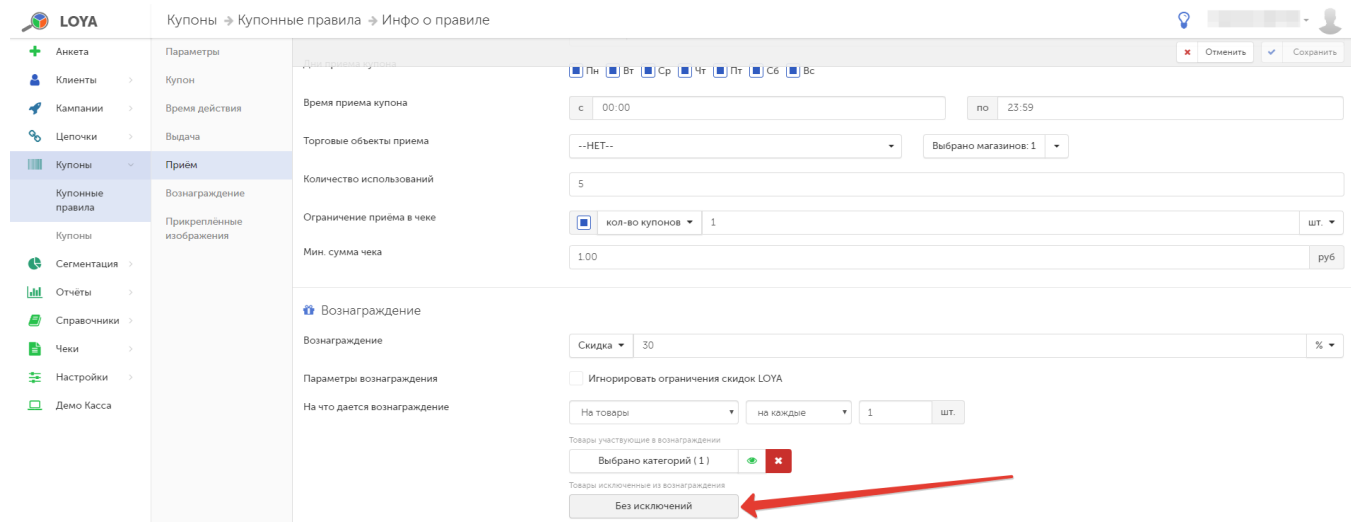

### 7) Прикреплённые изображения:

Мы понимаем, что успех рекламной акции напрямую связан с информированием покупателей о ней. Поэтому в LOYA существует возможность прикреплять к купонам не только их описание, но и картинки. При этом добавление картинок осуществляется через веб-интерфейс, а их возвращение — через API. Это значит, что клиенты могут видеть картинки доступных им купонов в своем личном кабинете на сайте, в мобильном приложении, на кассе, в мессенджерах и т.п.

Просто прикрепите нужную картинку при создании купонного правила:

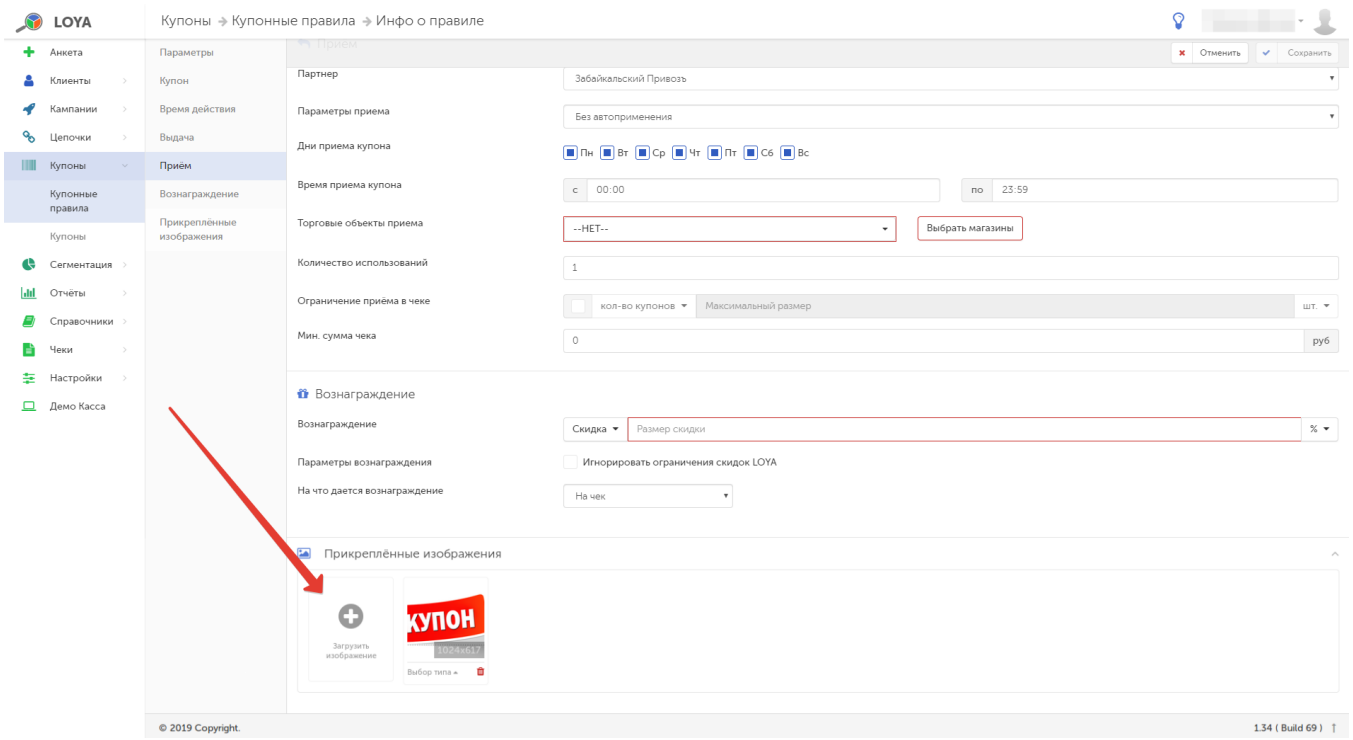

По завершении заполнения полей формы, нажмите кнопку Сохранить. Для отмены создания нового купонного правила нажмите кнопку Отменить:

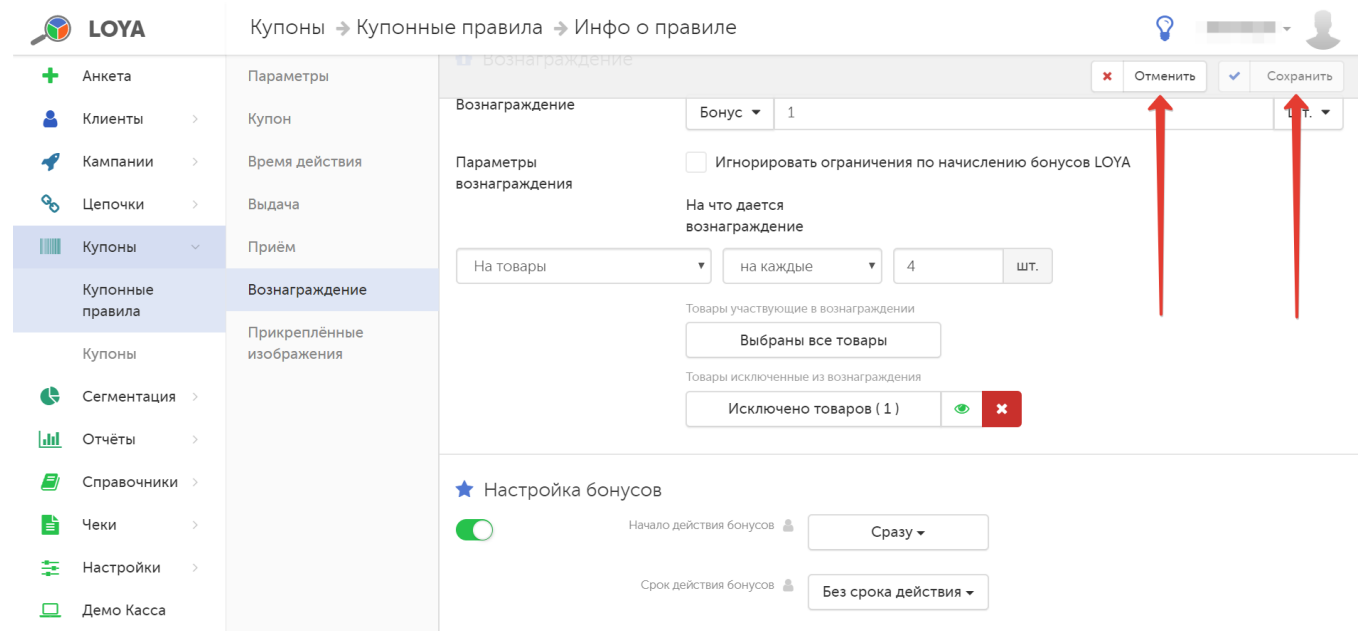

После нажатия любой из обозначенных кнопок происходит автоматическое перемещение на страницу Купоны — Купонные правила.

Для того чтобы просмотреть подробную информацию о созданном правиле, достаточно кликнуть по его названию в общем списке.

# <span id="page-14-0"></span>Запуск и завершение действия купонного правила

Купонные правила начинают действовать в торговых точках только после выполнения процедуры запуска. Чтобы осуществить запуск купонного правила, кликните по его названию в общем списке и на открывшейся странице Инфо о правиле нажмите кнопку, указанную на скриншоте ниже:

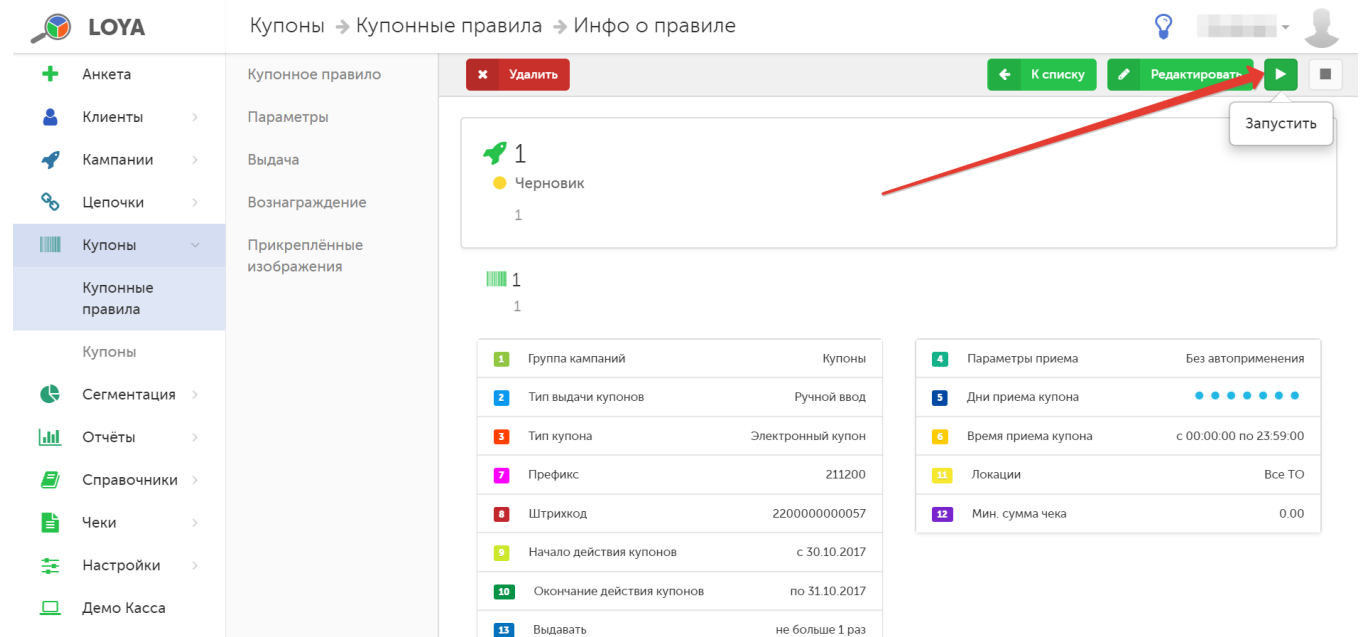

Если запуск выполнен успешно, значение в поле Статус изменится на Активное:

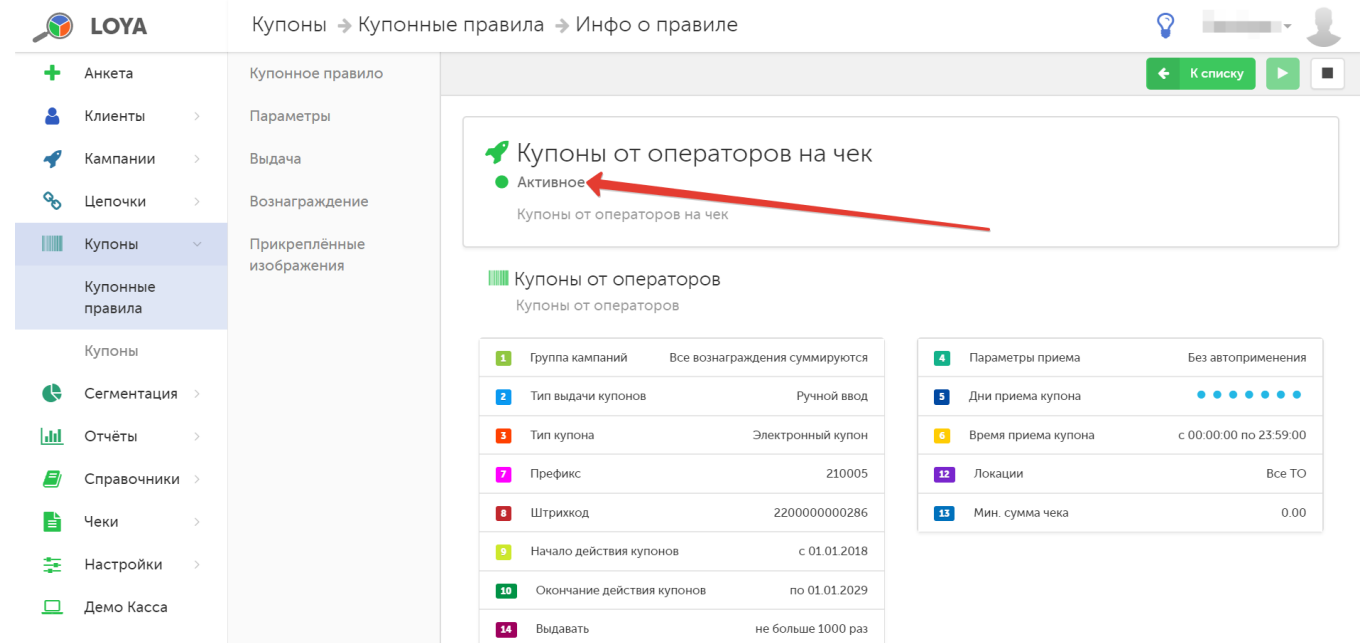

#### Редактирование доступно только для купонных правил в статусе Черновик.

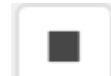

<span id="page-16-2"></span>Завершение действия купонного правила выполняется по кнопке на странице Инфо о правиле. После остановки купонного правила его статус автоматически изменяется на Архив и запустить его снова уже невозможно.

Для завершённых купонных правил доступна функция клонирования. Кнопка Клонировать позволяет создать копию завершённого купонного правила для последующего редактирования. Купоны в рамках скопированного правила будут выпускаться с префиксом, отличным от того, что был указан в исходном купонном правиле, что исключает возможность внести исправления в уже сформированные по определенному правилу купоны путем внесения изменений в клонированное правило. При нажатии кнопки Клонировать открывается форма создания нового купонного правила, но со всеми заполненными полями, соответствующими клонируемому правилу.

При желании, можно внести необходимые коррективы, отменить или сохранить форму. При успешном сохранении, новая копия купонного правила появится в общем списке со статусом Черновик.

# <span id="page-16-0"></span>Генерация штрихкода купона вручную

Для типа купонов Каталог с ШК купонного правила с типом выдачи Выдача на кассе существует возможность задать номер штрихкода купонного правила вручную:

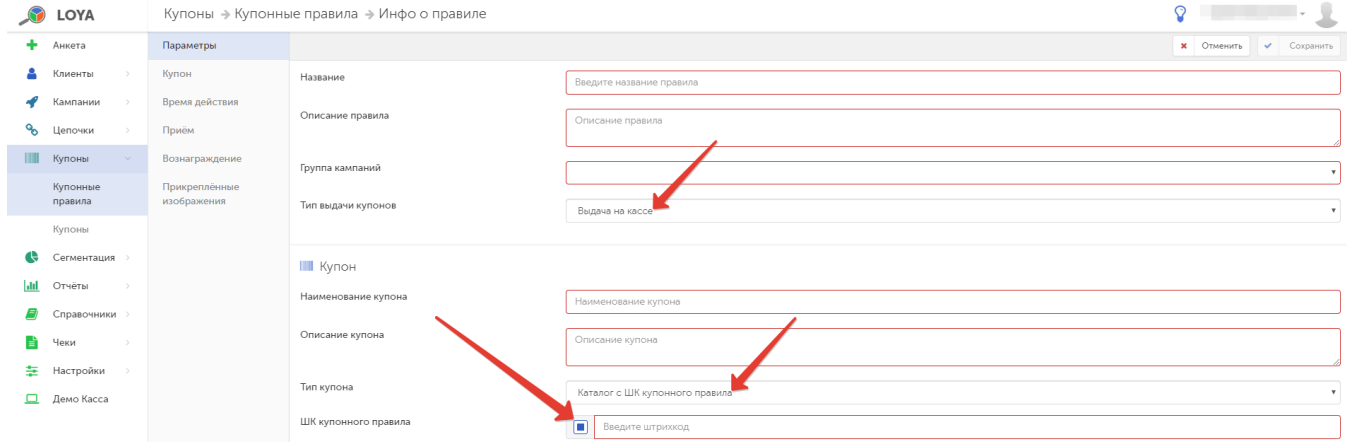

Введённый штрихкод будет проверяться на уникальность, и в случае дублирования штрихкода, LOYA проинформирует вас об этом. Создать штрихкод купонного правила, который дублирует уже существующий в системе штрихкод, нельзя.

# <span id="page-16-1"></span>Генерация уникальных купонов

Работа с купонами является живым и активно используемым инструментом работы с покупателями и имеет довольно гибкие возможности повышения уровня клиентской лояльности. Так, для использования распространенного механизма импульсного привлечения покупателей посредством выдачи уникальных купонов на получение некоторого вознаграждения при совершении покупки, в настройках купонных правил есть специальный тип выдачи купонов – Генерация уникальных купонов (для генерации некоторого количества уникальных купонов в виде тиражей).

Генерируются исключительно купоны с типом Печатные купоны с ШК:

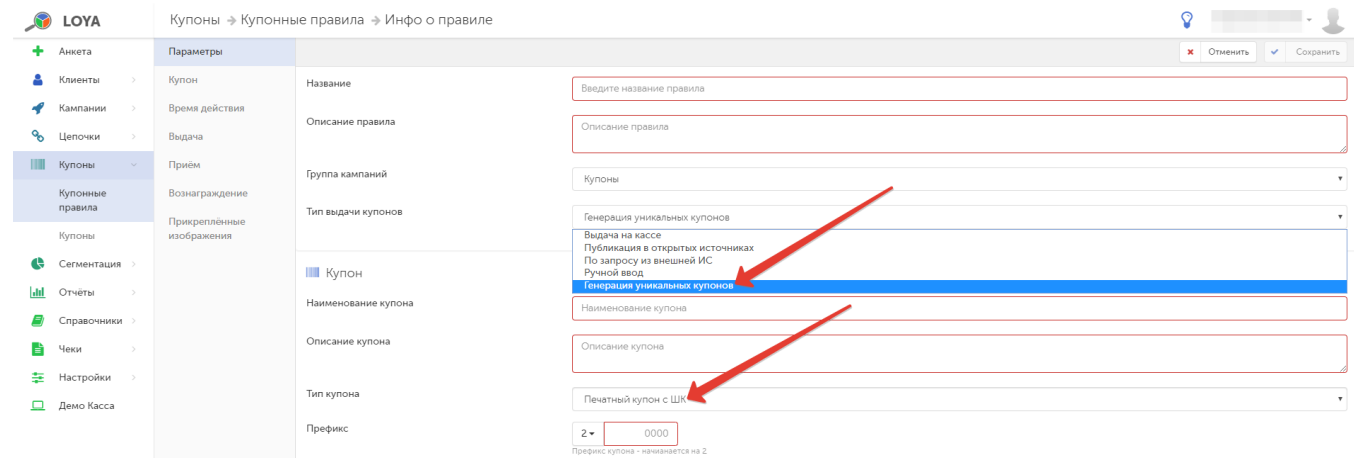

Для данного типа выдачи купонов актуален специальный параметр приема купонов - Количество мспользований. Этот параметр регулирует количество купонов, которое один и тот же УПЛ может использовать по купонному правилу (за все время действия купонного правила, НЕ в одном чеке). Данный параметр является опциональным и может не использоваться; однако, если он включен, то такими купонами сможет воспользоваться только УПЛ.

Генерация уникальных номеров купонов производится по инициативе пользователя системы LOYA путем заведения нового тиража в рамках купонного правила с данным типом выдачи купонов:

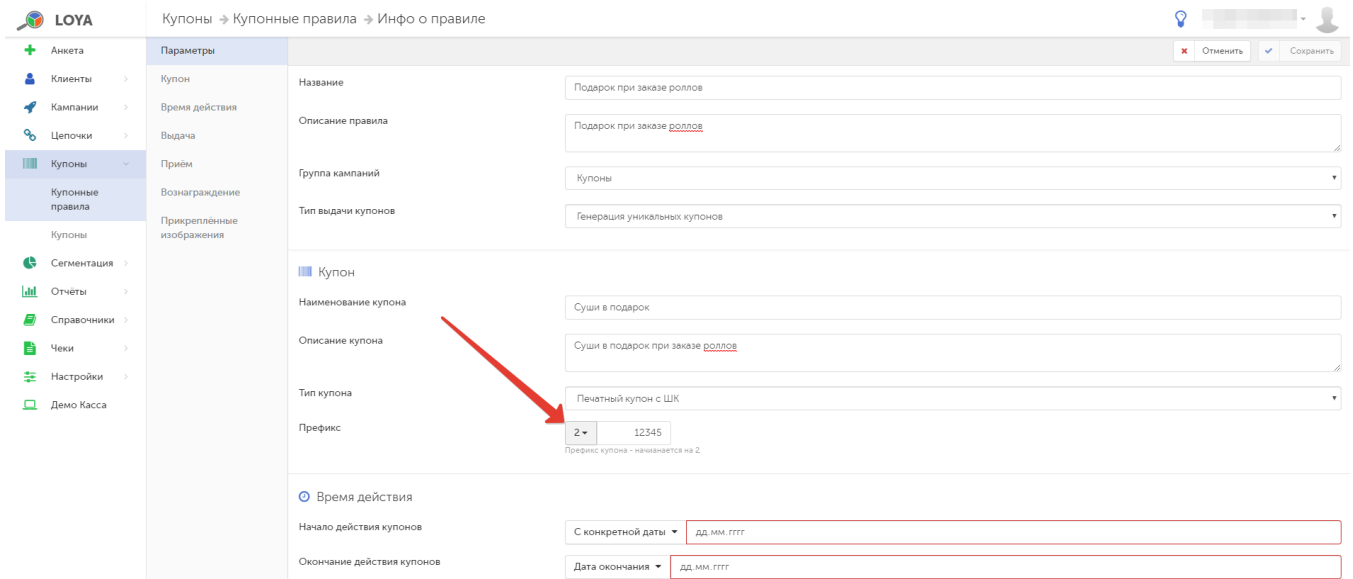

Все купоны выдаются тиражами, в которых пользователь системы LOYA указывает необходимое для генерации количество купонов. Чтобы создать тираж, сначала запустите созданное купонное правило с типом выдачи Генерация уникальных купонов:

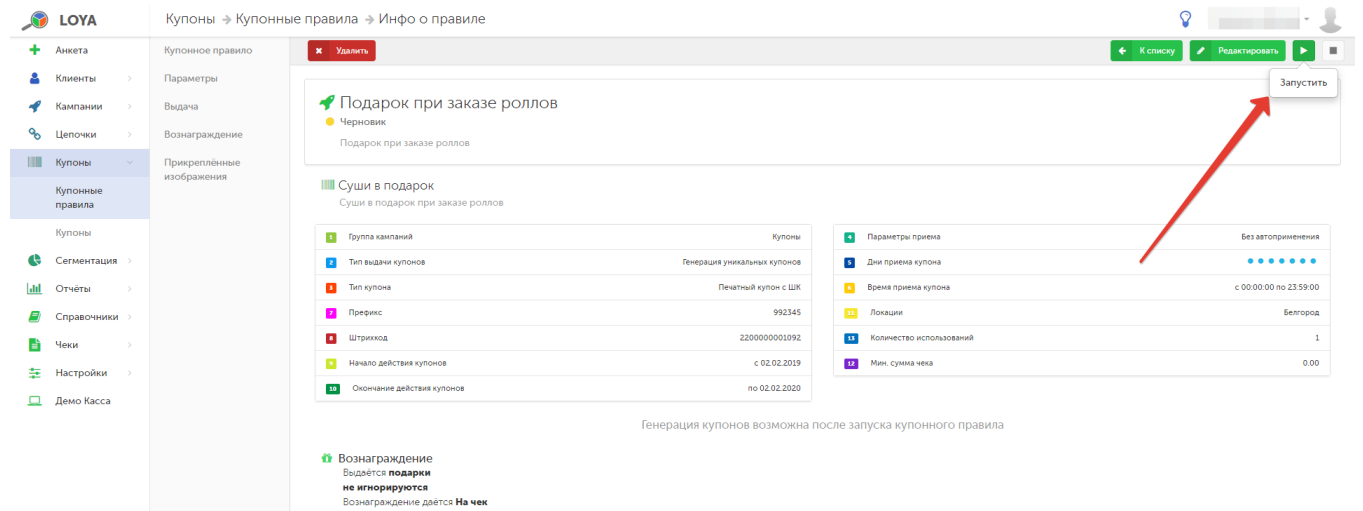

## Затем кликните **Добавить тираж**:

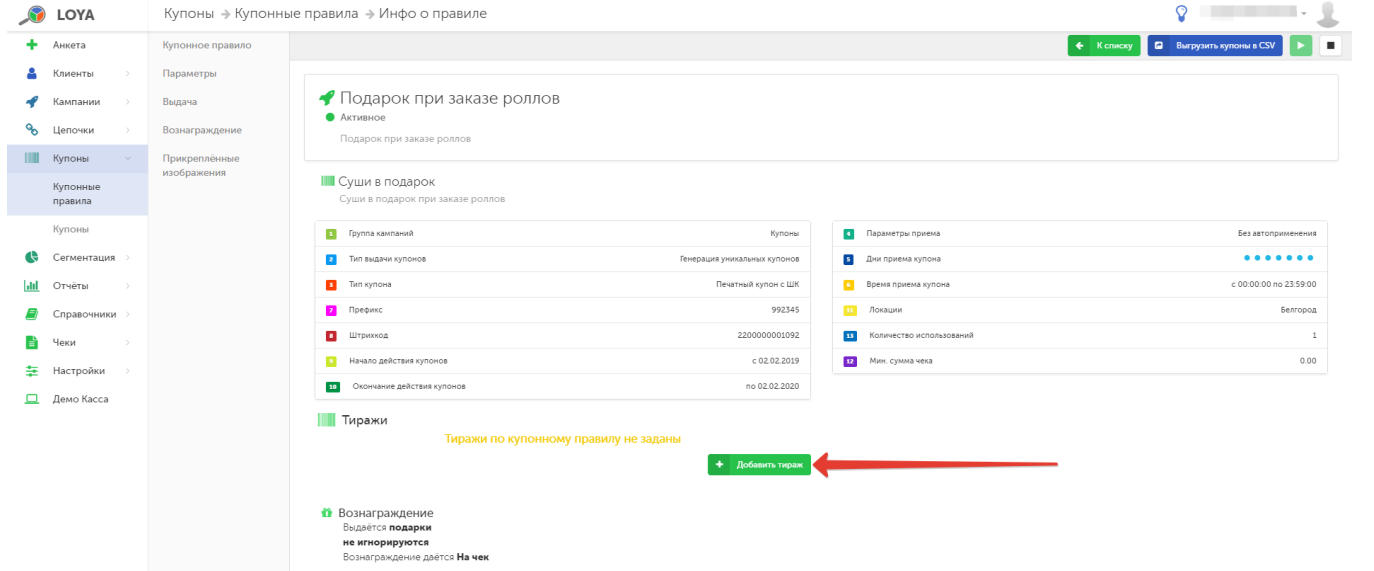

В параметрах тиража укажите количество выпускаемых купонов:

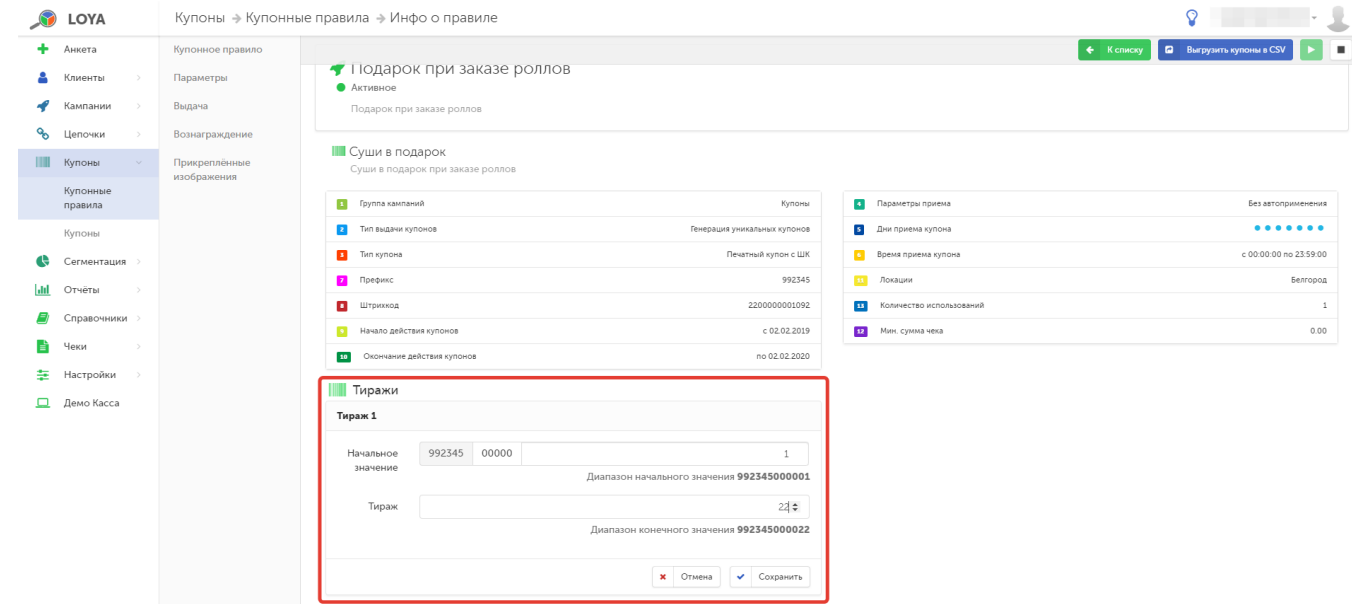

В каждом тираже сохраняются данные о дате и времени выпуска тиража, а также о пользователе системы, выпустившем тираж:

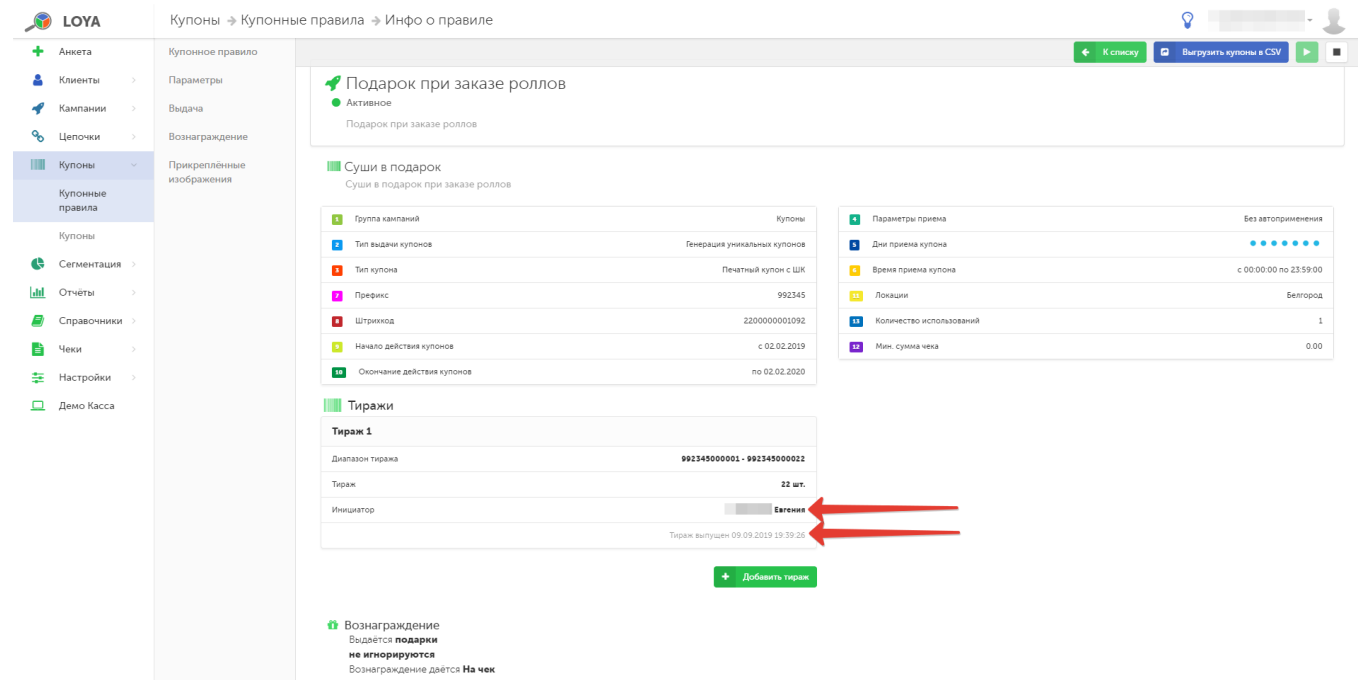

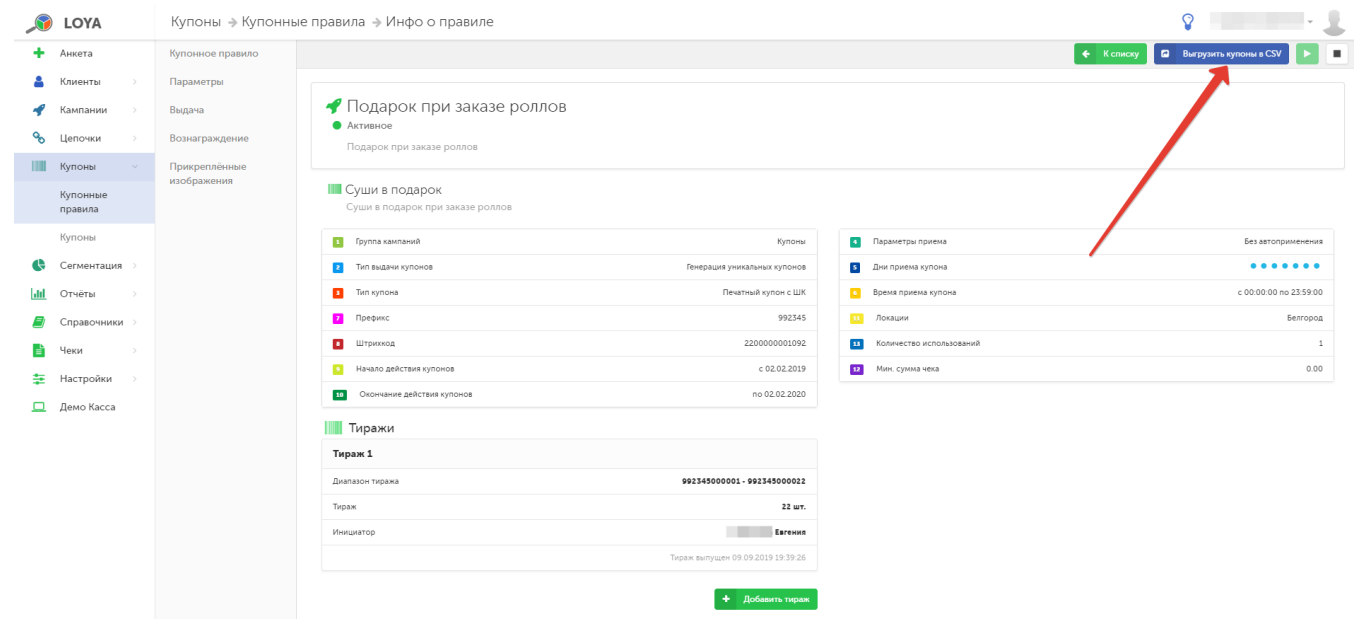

Перечень купонов может быть выгружен из системы LOYA в файл CSV, содержащий данные о всех номерах штрихкодов созданных купонов и дате их генерации (выдачи):

Все номера генерируемых купонов уникальны в рамках системы.

# <span id="page-20-0"></span>Загрузка купонов из внешних источников

Купоны являются одним из активно и эффективно применяемых инструментов в арсенале маркетолога, использование которых позволяет проводить разнообразные маркетинговые кампании не только в замкнутой инфраструктуре торговой сети, но и с привлечением различного рода партнеров. Чтобы удовлетворять многообразным требованиям партнеров к номерам купонов, применяемых в рамках партнёрских кампаний, в LOYA реализован механизм загрузки купонов из внешних источников.

Загрузка купонов доступна для типа выдачи По запросу из внешней ИС и типа купонов Загруженный набор купонов и типа выдачи Выдача на кассе и типа купонов Загруженный набор купонов с ШК для печати.

Купоны могут быть загружены непосредственно из файла или через API.

Для купонов с типом Загруженный набор напечатанных ШК и типа выдачи По запросу из внешней ИС возможно задавать величину вознаграждения для каждого купона через файл/API при загрузке:

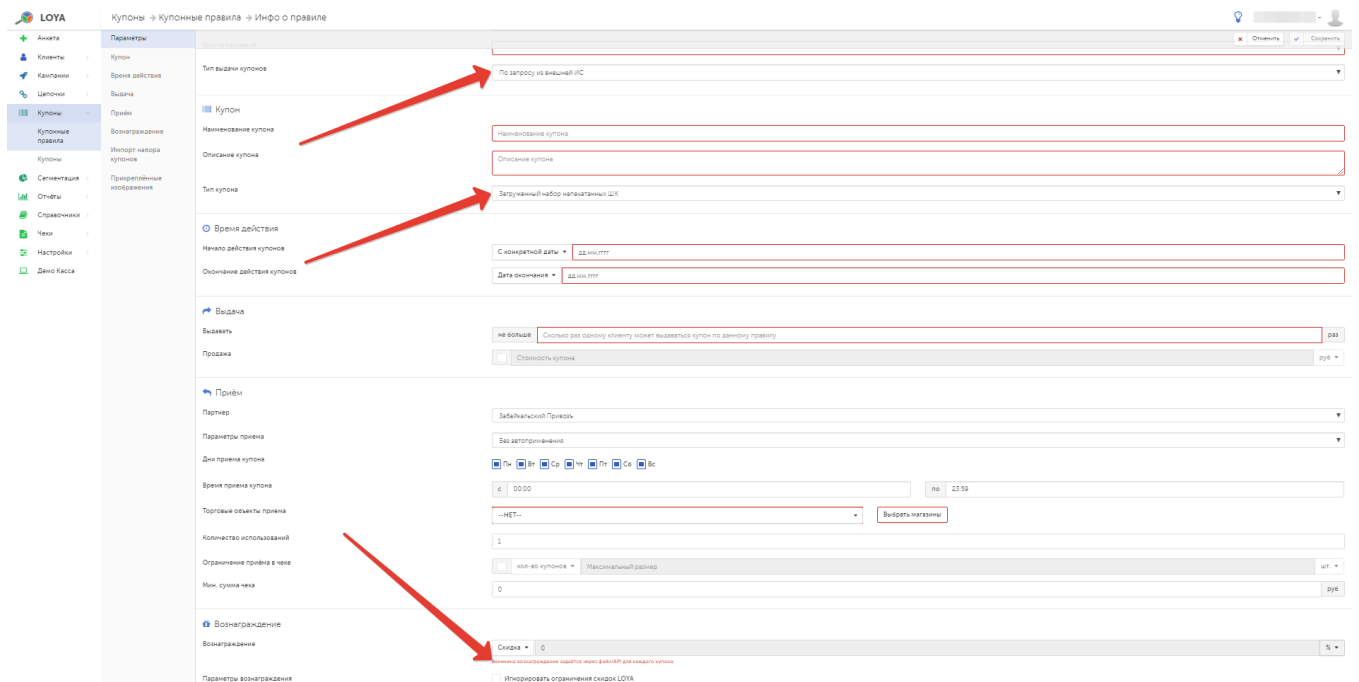

В качестве номеров штрихкодов загружаемых купонов могут быть использованы исключительно цифры и буквы латинского алфавита верхнего и нижнего регистра. Длина номера купона не может превышать 50 символов.

# <span id="page-21-0"></span>Загрузка различных параметров купонов для одного купонного правила по API

Иногда возникает необходимость генерировать в LOYA купоны по запросу внешней системы. При этом нужно, чтобы некоторые настройки (такие как время действия, тип выдачи и данные о вознаграждении) загружались из внешней системы через API отдельно в каждом купоне, а не устанавливались для всех купонов одного купонного правила. Такое решение необходимо в тех случаях, когда купоны в рамках одной кампании затрагивают множество разных товаров или их комбинаций в различных количествах, а также сроки применения этих купонов разнятся. Покупатель может применять сразу несколько таких купонов в одном чеке, либо использовать вознаграждение по купону не полностью, оставляя за собой право вновь воспользоваться одним и тем же купоном для получения оставшегося по нему вознаграждения в следующих покупках. При этом касса отображает остаток вознаграждения по купонам такого типа всякий раз при их применении.

Специально для подобных требований команда LOYA разработала тип купона Загруженный набор напечатанных ШК с параметрами приёма:

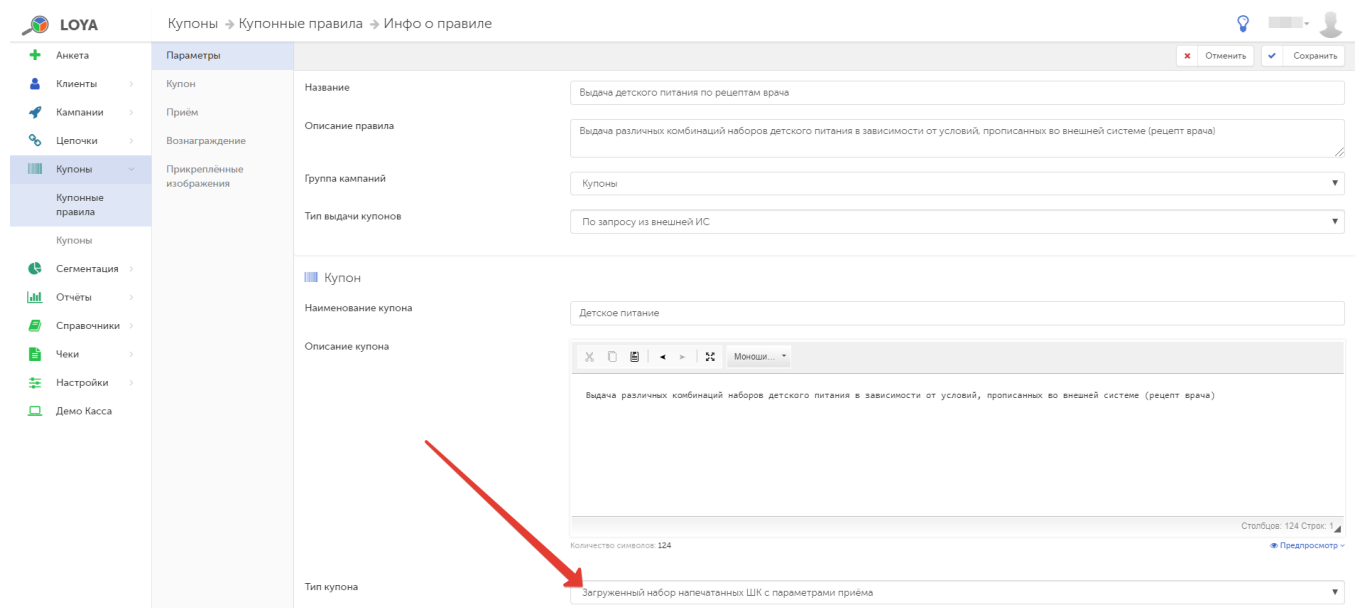

Набор настроек для купонного правила с участием такого типа купона ограничен, т.к. большинство детальных настроек передается в LOYA из внешней системы для каждого купона через API. Для каждого купона такого типа можно в любой момент просмотреть остаток количества применений:

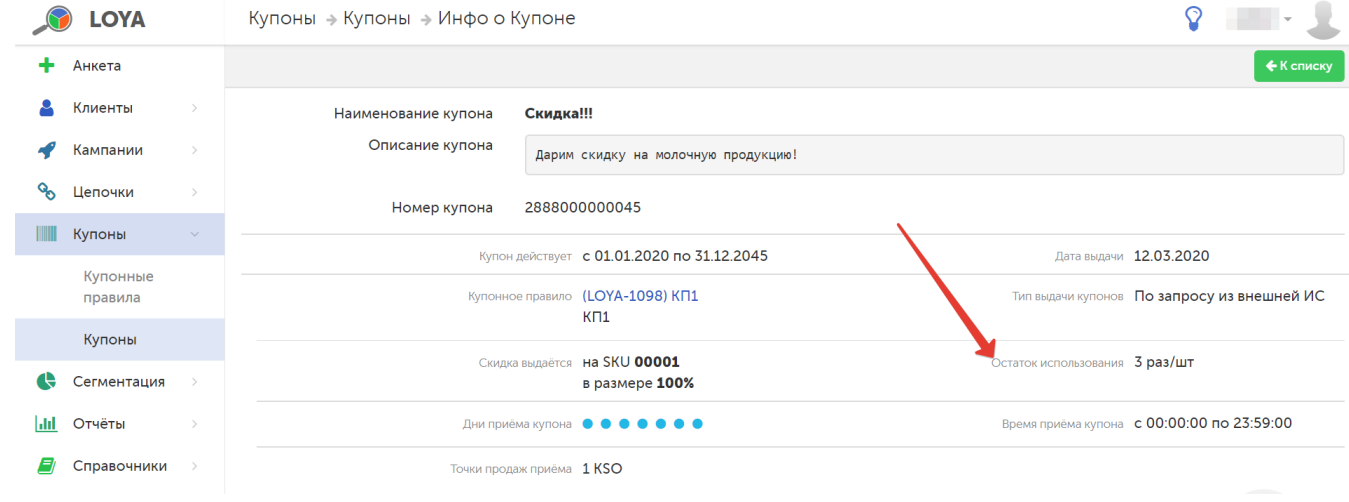

<span id="page-22-0"></span>Выдача купона-наклейки

LOYA предоставляет возможность выдавать вознаграждение на товарную позицию по штрихкоду купона-наклейки. Для выдачи купонов-наклеек, при создании купонного правила нужно указать соответствующий тип купона — Купон-наклейка с ШК на позицию:

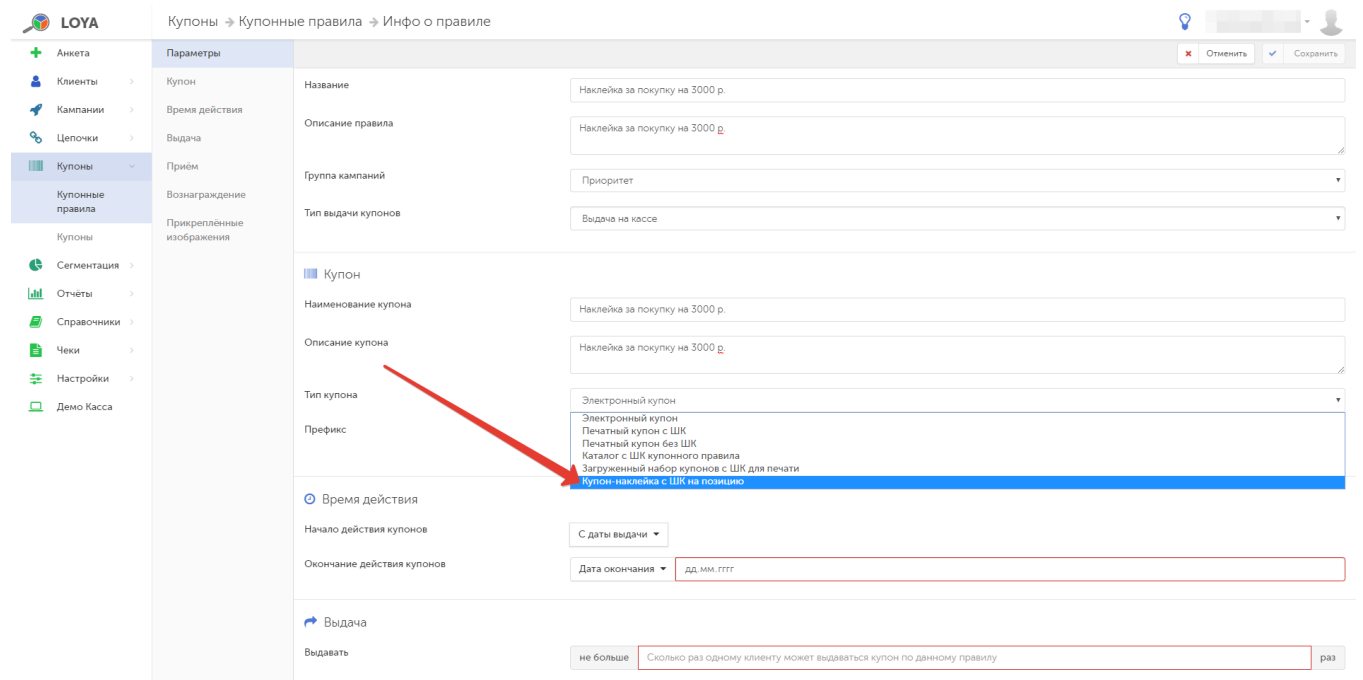

Логика купонных правил с выдачей наклеек на кассе работает следующим образом:

- 1. В зависимости от суммы покупки, система выдает кассиру сообщение о необходимости выдать клиенту определенный купон-наклейку соответствующего купонного правила.
- 2. При применении купона, система закрепляет вознаграждение за определенной позицией в чеке.

При этом в чеке может быть несколько позиций со штрихкодом купона-наклейки.

Зачастую, при запуске скидки по купону-наклейке на продукцию, возникает необходимость ограничить категории товаров, на которые будет распространяться данная скидка. Это можно сделать прямо в настройках соответствующего купонного правила путем внесения товаров в белый список (Товары, участвующие в вознаграждении) и черный список (Товары, исключенные из вознаграждения). Скидка по наклейке будет распространяться только на товары из белого списка, а на товары из черного – нет. Скидка также не коснется товаров, которые не входят ни в белый, ни в черный список. Заносить товары в черный и белый списки можно по SKU, Категории, Бренду и Списку:

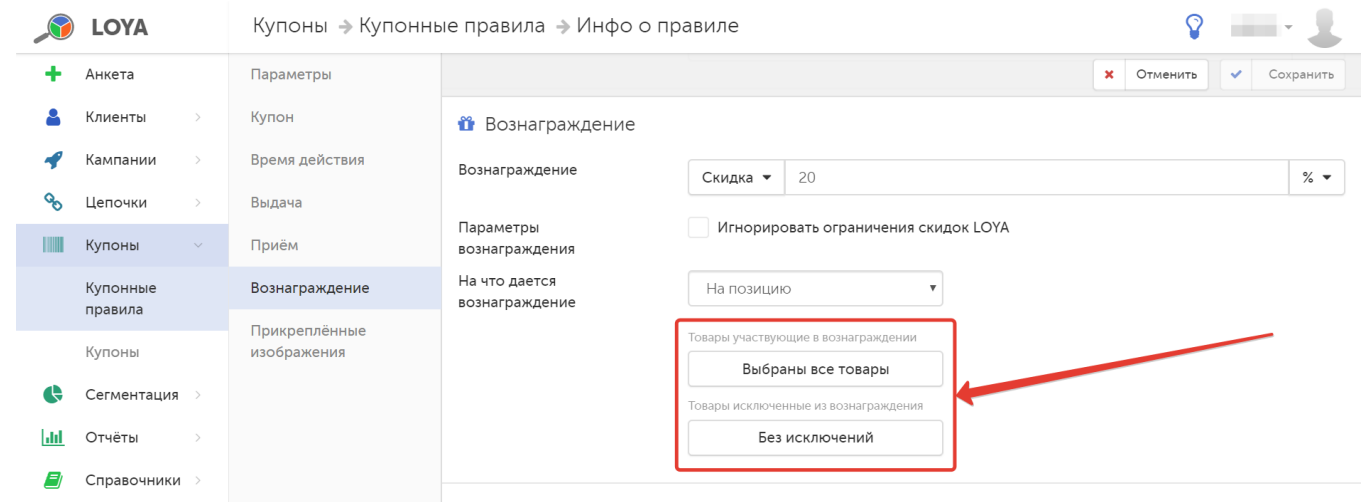

Функционал выдачи купона-наклейки можно протестировать на [демо-кассе в LOYA](https://manual.retail-soft.pro/pages/viewpage.action?pageId=50616526).

# <span id="page-24-0"></span>Реферальная программа

В связи с высокой затратностью рекламных и маркетинговых услуг, компании все чаще прибегают к альтернативным способам привлечения новых клиентов, одним из которых являются реферальные программы. На сегодняшний день это, несомненно, один из самых эффективных и экономичных способов расширить круг потенциальных покупателей при минимальных на то затратах. Суть метода заключается в вознаграждении рефера, то есть, уже существующего клиента компании, за привлечение новых клиентов (рефералов). Формальным признаком того, что новый клиент привлечен, является факт совершенной им покупки, в которой был использован переданный ему рефером купон. Иногда и сам реферал получает от компании вознаграждение за использование переданного ему рефером купона.

В LOYA реферальная программа реализована посредством манипуляций с купонами. Рефер получает на кассе купон, который может передать для использования при покупке третьему лицу, однако сам использовать не может. Вознаграждение выдается реферу по факту покупки реферала, в процессе оформления которой был зарегистрирован купон, и вычисляется от суммы покупки реферала (без вычета оплаты бонусами). Вознаграждение реферала опционально.

Настроить выдачу и прием купонов реферальной программы можно в разделе интерфейса Купоны - Купонные правила, где необходимо создать новое правило со следующими параметрами:

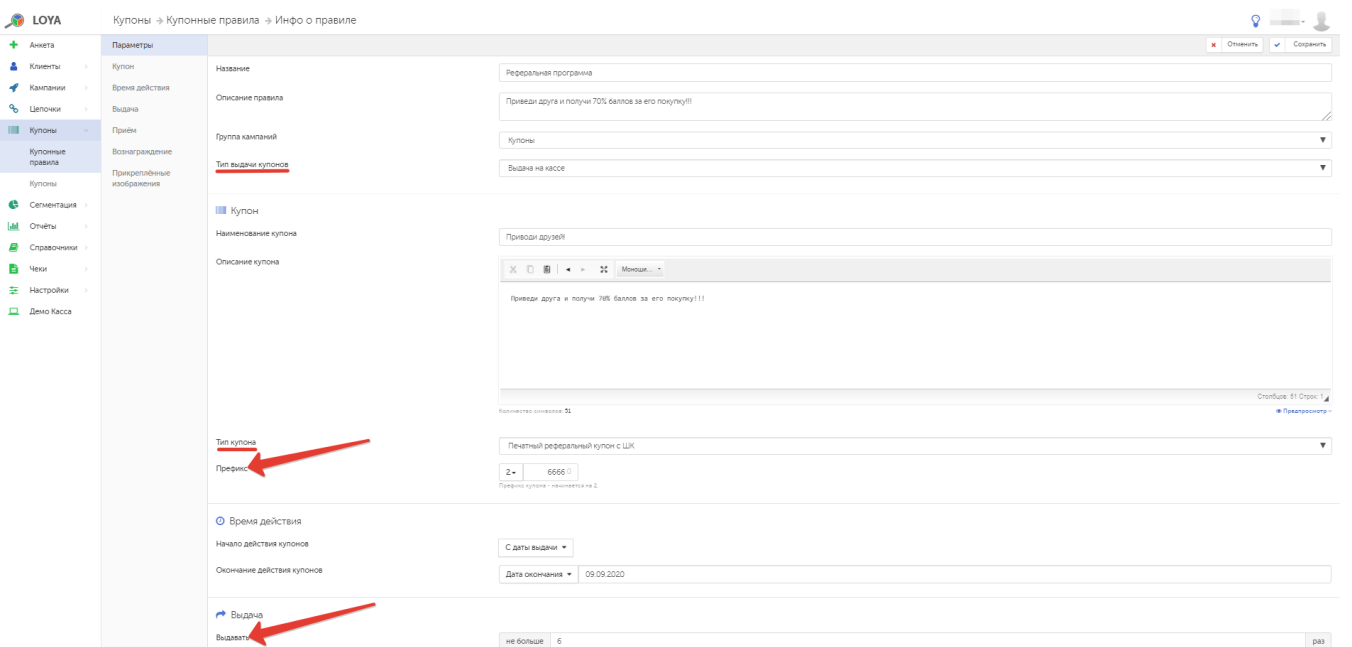

## Тип выдачи купонов – Выдача на кассе.

## Тип купона – Печатный реферальный купон с ШК.

Для купонов такого типа также можно задать префикс номера и ограничить количество купонов, выдаваемых в одни руки.

В разделе настроек Прием необходимо указать следующие параметры:

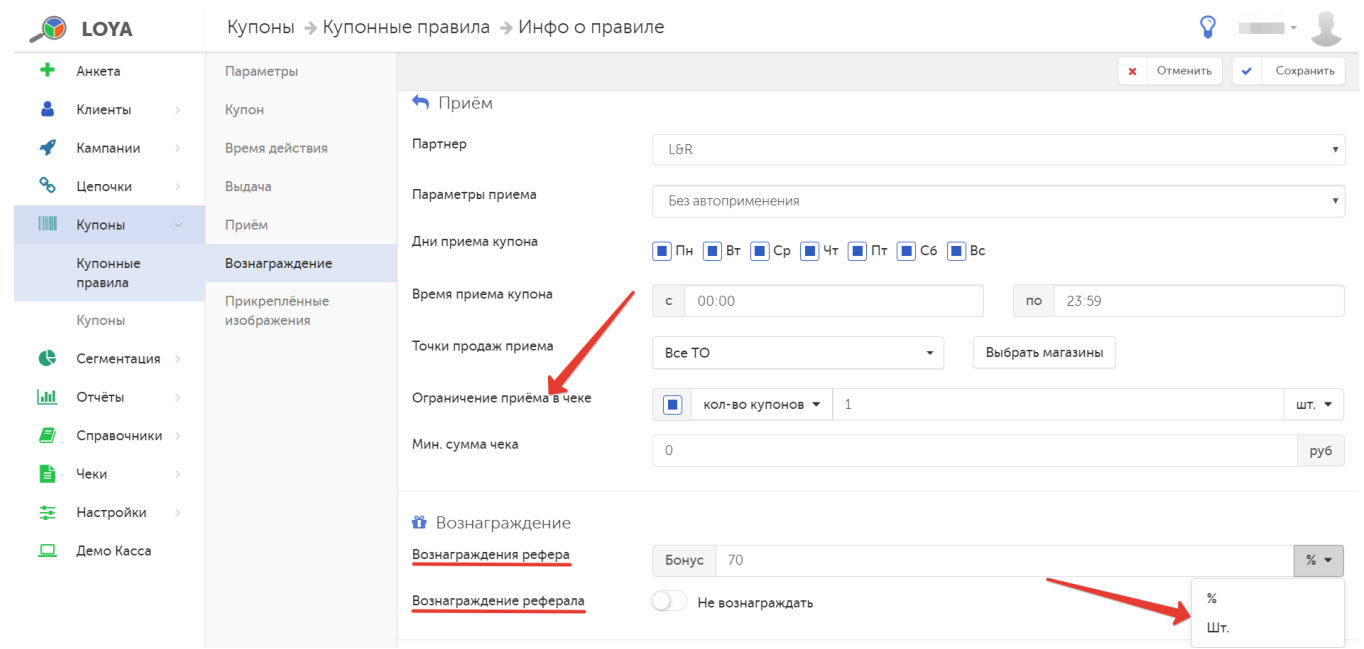

Вознаграждения рефера – обязательное вознаграждение, выдаваемое Бонусами в виде % от суммы покупки реферала (без вычета оплаты бонусами) или в определенном количестве (шт.).

Вознаграждение реферала – опциональное вознаграждение, которое можно установить в виде Скидки (в % или руб.) или Бонуса (в % или шт.). При этом, если установлено вознаграждение бонусами, а у реферала нет карты УПЛ, – вознаграждение не предоставляется.

Остальные параметры заполняются согласно индивидуальной логике компании.

Не забудьте сохранить выполненные настройки купонного правила и запустить его:

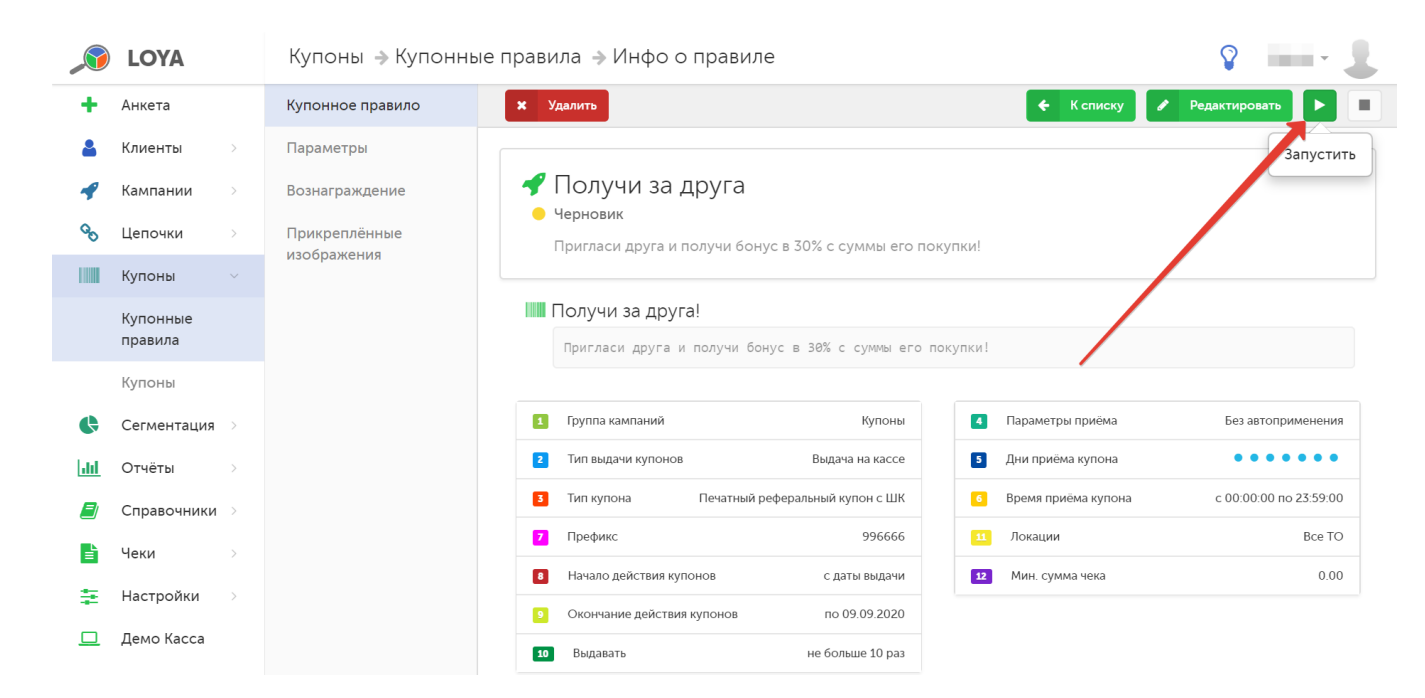

Купон, выданный в рамках реферальной программы, ДОЛЖЕН быть передан третьему лицу. Он не может быть использован тем же клиентом, который получил его на кассе.

В LOYA существует возможность выгрузки по [API](http://doc.loya.pro:53000/) чеков, в которых был применен купон по купонному правилу реферальной программы.